Junio de 2018

# Manual de *ipsogen*® BCR-ABL1 Mbcr RGQ RT-PCR Kit

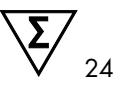

Versión 1

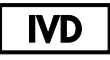

Diagnóstico in vitro cuantitativo

Para uso con el equipo Rotor-Gene® Q MDx 5plex HRM

 $\epsilon$ 

670923

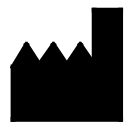

**REF** 

QIAGEN GmbH, QIAGEN Strasse 1, 40724 Hilden, **ALEMANIA** 

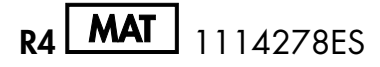

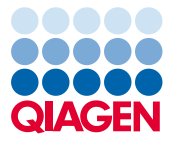

Sample to Insight

# Contenido

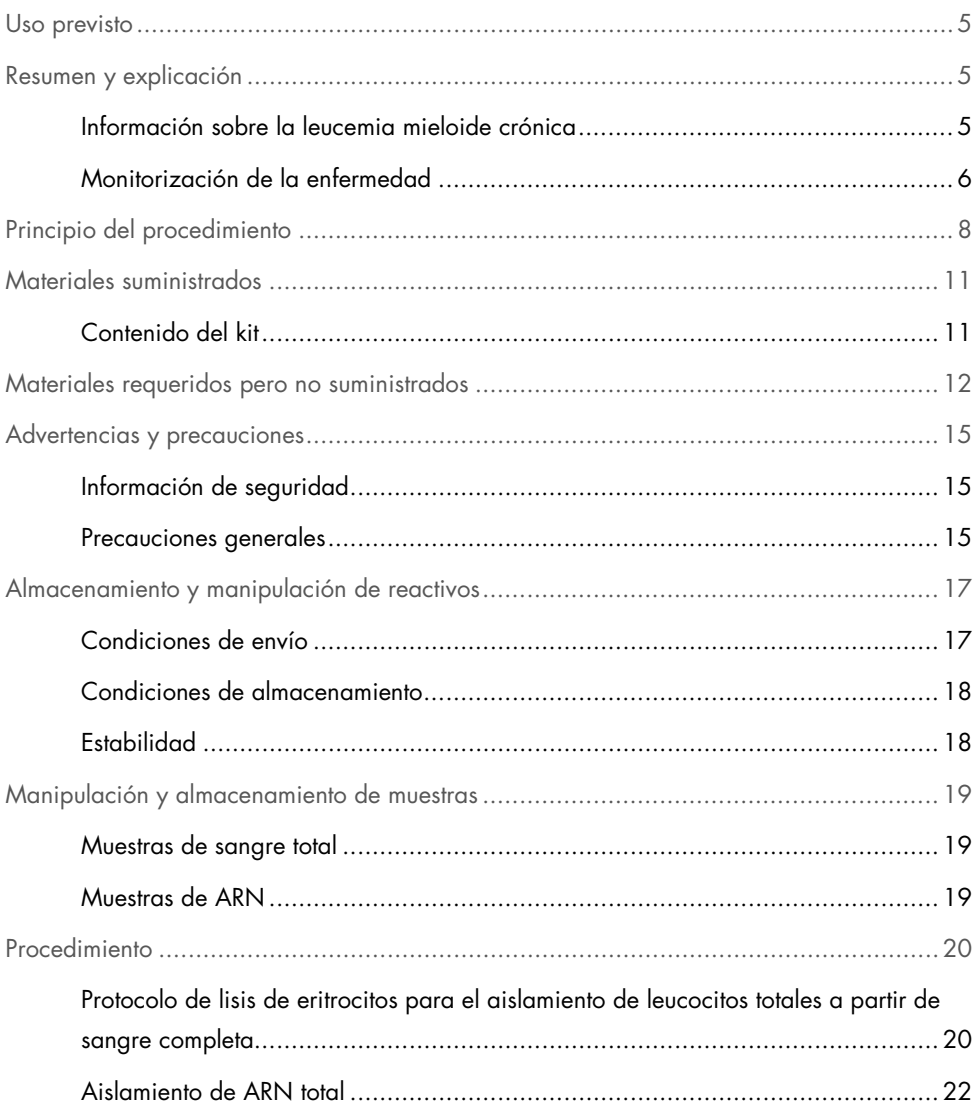

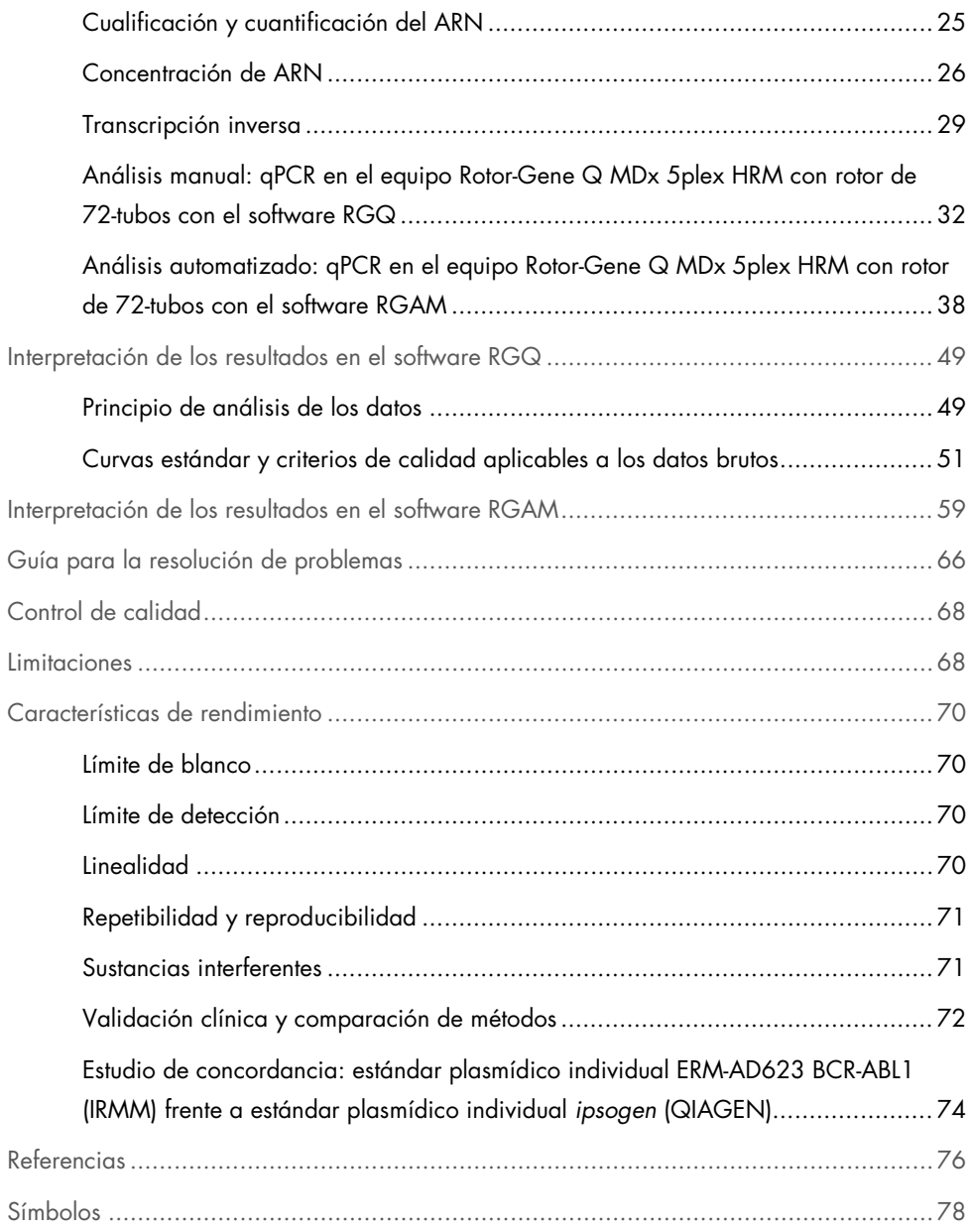

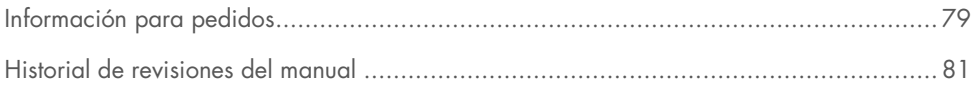

# <span id="page-4-0"></span>Uso previsto

El *ipsogen* BCR-ABL1 Mbcr RGQ RT-PCR Kit es un ensayo cuantitativo de diagnóstico in vitro para la medición de los transcritos b3a2 (e14a2) y b2a2 (e13a2) del gen de fusión BCR-ABL1 en ARN total extraído de sangre completa.

El *ipsogen* BCR-ABL1 Mbcr RGQ RT-PCR Kit está diseñado para supervisar la respuesta molecular profunda de pacientes diagnosticados con leucemia mieloide crónica (LMC) con cromosoma Filadelfia positivo (Ph+) p210 en fase crónica.

El ensayo se ha calibrado de acuerdo con el panel de referencia genético internacional de la Organización Mundial de la Salud (OMS).

# <span id="page-4-1"></span>Resumen y explicación

### <span id="page-4-2"></span>Información sobre la leucemia mieloide crónica

La LMC pertenece al grupo de las neoplasias mieloproliferativas y se observa en más del 90% de los casos caracterizados por la presencia del cromosoma Filadelfia (Philadelphia chromosome, Ph CHRS). Este cromosoma es el producto de una translocación recíproca entre los brazos largos de los cromosomas 9 y 22, t(9;22), cuyo gen de región de fractura (Breakpoint Cluster Region, BCR) se encuentra en el cromosoma 22 y el oncogén c-ABL en el cromosoma 9. El gen de fusión correspondiente, BCR-ABL1, se transcribe a un ARNm de 8,5 kb, con 2 variantes de unión: b2a2 (observada en el 40% de los casos) y b3a2 (presente en el 55% de los casos). Este gen de fusión codifica una proteína quimérica, p210, con una elevada actividad de la tirosina quinasa. Los transcritos b2a3 y b3a3 representan menos del 5% de los casos. También puede detectarse un cromosoma Ph en el 35% de pacientes adultos con leucemia linfoblástica aguda (LLA).

La LMC tiene una incidencia anual de aproximadamente 1-2 casos por cada 100.000 habitantes y constituye el 20% del total de leucemias en adultos. Se caracteriza clínicamente por un exceso de células mieloides que se diferencian y funcionan con normalidad. En el 90-95% de los casos de LMC, los pacientes son diagnosticados en la fase crónica o estable de la enfermedad. En el pasado, la enfermedad evolucionaba hasta una crisis blástica y leucemia aguda con consecuencias fatales en un plazo medio de entre 4 y 6 años. Sin embargo, la aparición del imatinib y, más recientemente, de los inhibidores de la tirosina quinasa (tyrosine kinase inhibitors, TKI) de segunda generación ha cambiado drásticamente el curso natural de la enfermedad. En la actualidad, la mayoría de los pacientes pueden permanecer estables en fase de remisión, por lo que requieren un seguimiento a largo plazo y una monitorización de la enfermedad.

# <span id="page-5-0"></span>Monitorización de la enfermedad

El objetivo actual de la terapia para la LMC es conseguir una tasa de supervivencia del 100% y la negatividad para el cromosoma Ph. Por lo tanto, la monitorización de la enfermedad se erige como una herramienta esencial para valorar la respuesta al tratamiento y detectar una posible recaída del paciente tan pronto como sea posible. Los pacientes sometidos a un tratamiento con TKI suelen experimentar una fase de remisión hematológica, citogenética y, finalmente, molecular, con el correspondiente descenso del número de células leucémicas y de transcritos BCR-ABL1, tal como se observa en la [Ilustración 1.](#page-6-0)

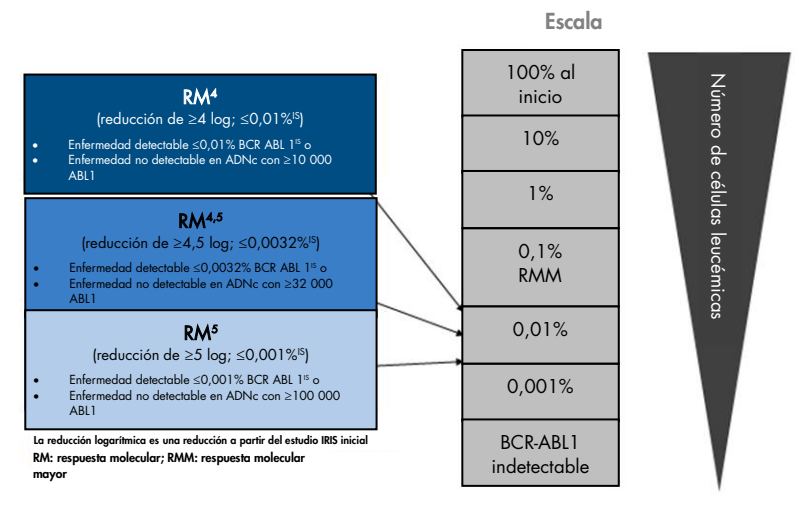

<span id="page-6-0"></span>Ilustración 1. Definición de respuesta molecular. Adaptada por las referencias 1, 2 y 9. RM: respuesta molecular. RMM: respuesta molecular mayor.

El método de referencia utilizado para estimar la carga tumoral en pacientes con LMC es el análisis citogenético convencional (bandas G) en metafases de médula ósea (MO). La respuesta citogenética se evalúa en al menos 20 metafases de la médula ósea. El nivel de respuesta citogenética se determina de acuerdo con el porcentaje de metafases positivas para el cromosoma Ph (3). No obstante, la estimación depende del rendimiento y la experiencia del laboratorio y ofrece una sensibilidad baja de tan solo un 5% para el análisis de 20 metafases.

La cuantificación de ARNm de BCR-ABL1 Mbcr en muestras de sangre periférica (SP) mediante el análisis cuantitativo de reacción en cadena de la polimerasa en tiempo real (quantitative polymerase chain reaction, qPCR) permite definir la respuesta molecular, por lo que se incluye entre las técnicas de monitorización de la enfermedad utilizadas para la LMC. Se trata de un método menos invasivo que el análisis citogenético de las metafases de médula ósea y que presenta una sensibilidad mayor.

Las recomendaciones para la monitorización de la LMC también se han actualizado recientemente para incorporar los nuevos resultados clínicos obtenidos en ensayos farmacológicos, la mayor eficacia clínica de los TKI de segunda generación y las mejoras técnicas realizadas en la cuantificación de BCR-ABL1. Todas estas novedades han contribuido a mejorar los objetivos de la monitorización de la enfermedad. Más específicamente, los TKI de segunda generación permiten obtener una respuesta molecular más significativa en una mayor cantidad de pacientes con LMC que se denomina respuesta molecular profunda y que corresponde a una carga de BCR-ABL1 inferior al 0,01% (RM4,0) o al 0,0032% (RM4,5). La capacidad de cuantificar con exactitud estos niveles tan bajos de carga de BCR-ABL1 podría tener relevancia clínica, puesto que diversos estudios observacionales han demostrado que es seguro interrumpir la terapia con TKI en pacientes con una respuesta molecular RM4,5 sostenida (4). No obstante, se están realizando ensayos clínicos adicionales para confirmar estos descubrimientos.

Las recomendaciones más recientes sobre la definición de la respuesta y la monitorización de pacientes con LMC tratados con TKI proceden de los expertos de la red europea de leucemia (ELN) (3).

Desde el punto de vista técnico, numerosos expertos internacionales trabajan para armonizar las pruebas y los informes existentes sobre BCR-ABL1 Mbcr (5-7). Asimismo, recientemente se ha validado un panel de referencia auspiciado por la OMS para conseguir una estandarización sencilla de la cuantificación de BCR-ABL1 (8).

# <span id="page-7-0"></span>Principio del procedimiento

La técnica qPCR permite realizar una cuantificación precisa de los productos de la PCR durante la fase exponencial del proceso de amplificación de la PCR. Los datos de qPCR se pueden obtener con rapidez, sin procesamiento posterior a la PCR, mediante la detección en tiempo real de señales fluorescentes durante el ciclado de PCR, o después, reduciendo así considerablemente el riesgo de contaminación con productos de la PCR. Actualmente hay disponibles 3 tipos principales de técnicas de qPCR: análisis de qPCR con colorante SYBR® Green I, análisis de qPCR con sondas de hidrólisis y análisis de qPCR con sondas de hibridación.

Este ensayo se centra en el principio de la hidrólisis de oligonucleótidos de la qPCR con doble colorante. Durante la PCR, los primers directos e inversos se hibridan con una secuencia específica. La mezcla contiene un oligonucleótido con doble colorante. Esta sonda, formada por un oligonucleótido marcado con un colorante indicador en el extremo 5' y un colorante supresor en sentido descendente en el extremo 3', se hibrida con una secuencia diana dentro del producto de la PCR. El análisis de qPCR con sondas de hidrólisis se basa en la actividad de la exonucleasa 5'→3' de la ADN polimerasa *Thermus aquaticus* (*Taq*). Cuando la sonda está intacta, la proximidad del colorante indicador al colorante supresor provoca la supresión de la fluorescencia del indicador debido principalmente a la transferencia de energía de tipo Förster.

Durante la PCR, si la diana que se pretende detectar está presente, la sonda se hibrida específicamente entre el primer directo y el inverso. La actividad de la exonucleasa 5'→3' de la ADN polimerasa escinde la sonda entre el indicador y el supresor solo si la sonda se hibrida con la diana. A continuación, los fragmentos de la sonda se separan del objetivo y continúa la polimerización de la hebra. Se bloquea el extremo 3' de la sonda para evitar la extensión de la misma durante la PCR [\(Ilustración 2\)](#page-9-0). Esto ocurre en cada ciclo y no interfiere en la acumulación exponencial del producto.

El aumento de la señal de fluorescencia se detecta únicamente si la secuencia diana es complementaria a la sonda y, por consiguiente, se amplifica durante la PCR. De acuerdo con estos requisitos, la amplificación no específica no se detecta. Por lo tanto, el aumento de la fluorescencia es directamente proporcional a la amplificación de la diana durante la PCR.

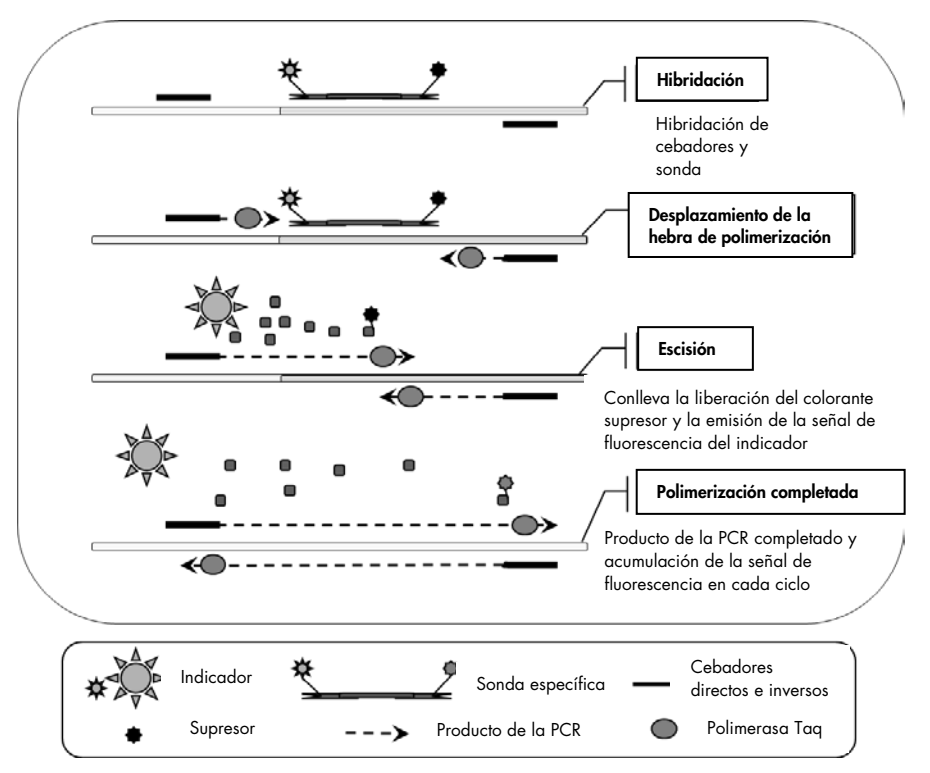

<span id="page-9-0"></span>Ilustración 2. Principio de reacción. El ARN total se somete a transcripción inversa y el ADNc generado se amplifica mediante PCR utilizando un par de primers específicos y una sonda interna de doble colorante específica (FAM™– BHQ®-1). La sonda se une al amplicón durante cada paso de hibridación de la PCR. Cuando la *Taq* se extiende desde la unión con el primer hasta el amplicón, desplaza el extremo 5' de la sonda, la cual se degrada a continuación por

la actividad de la exonucleasa 5'→3' de la ADN polimerasa *Taq*. La escisión prosigue hasta que la sonda restante se funde con el amplicón. Este proceso libera el fluoróforo y el supresor en la solución, separándolos físicamente y causando un aumento de la fluorescencia de FAM y un descenso de la fluorescencia de BHQ-1.

# <span id="page-10-0"></span>Materiales suministrados

# <span id="page-10-1"></span>Contenido del kit

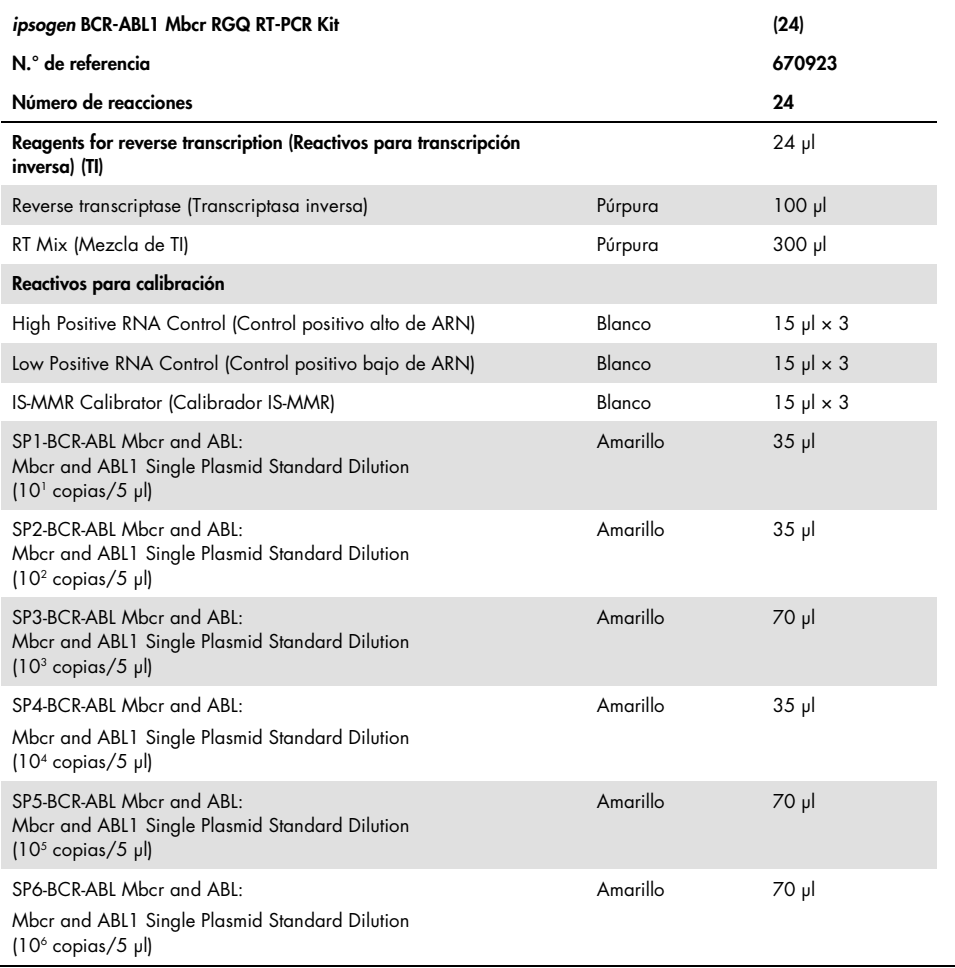

La tabla continúa en la página siguiente

La tabla continúa de la página anterior

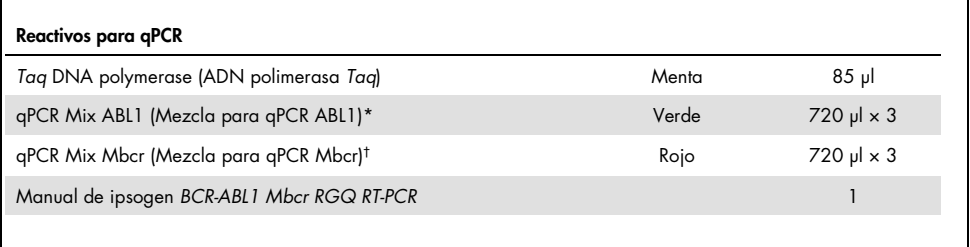

\*Contiene una mezcla de primers directos e inversos específicos para el gen de control ABL1 junto con una sonda específica para FAM-BHQ-1.

 $^{\dagger}$  Contiene una mezcla de primers directos e inversos específicos para el gen de fusión BCR-ABL1 Mbcr junto con una sonda específica para FAM-BHQ-1.

# <span id="page-11-0"></span>Materiales requeridos pero no suministrados

Cuando trabaje con productos químicos, use siempre una bata de laboratorio, guantes desechables y gafas de protección adecuados. Para obtener más información, consulte las hojas de datos sobre seguridad (safety data sheets, SDS) correspondientes, que puede solicitar al proveedor del producto.

#### Reactivos para lisis de eritrocitos

- Erythrocyte Lysis (EL) Buffer (Tampón para lisis de eritrocitos) (LE) (n.º de referencia 79217)
- β-mercaptoetanol[\\*](#page-11-1) 14,3 M
- RNeasy® Midi Kit (n.º de referencia 75144)

<span id="page-11-1"></span><sup>\*</sup> Los compuestos químicos y los equipos recomendados para la lisis de eritrocitos y el aislamiento de ARN son potencialmente biopeligrosos. Cerciórese de utilizar el equipo de protección individual adecuado y adopte las medidas de seguridad necesarias antes de su uso.

### Reactivos para el aislamiento de ARN total

- RNeasy Midi Kit (n.º de referencia 75144)
- Etanol (70%, 80% y 96-100%)
- Paso de limpieza y concentración de ARN: RNeasy MinElute® Cleanup Kit (n.º de referencia 74204)
- Agua exenta de nucleasas de calidad PCR

### Consumibles

- Puntas de pipeta para PCR estériles, libres de nucleasas, resistentes a aerosoles y con filtros hidrófobos
- Aguja calibre 18-20[\\*](#page-12-0) conectada a una jeringa exenta de ribonucleasa
- Tubos libres de nucleasas de 0,5 ml o 0,2 ml
- Tubos libres de nucleasas de 1,5 ml o 2 ml
- Tubos para centrífuga de 50 ml
- $\bullet$  Strip Tubes and Caps 0.1 ml para el equipo Rotor-Gene Q (n.º de referencia 981103 o 981106)
- Hielo

### Equipo

- Pipetas\* específicas para PCR (1-10 µl; 10-100 µl; 100-1000 µl)
- Centrífuga de mesa\* con rotor para tubos de reacción de 0,2 ml y 2 ml (capaz de alcanzar 8000 × *g* o 10 000 rpm)
- Espectrofotómetro\*
- <span id="page-12-0"></span>\* Compruebe que los equipos se han revisado y calibrado según las recomendaciones del fabricante.

 Centrífuga de laboratorio\* con rotor para tubos de centrífuga de 15 y 50 ml (capaz de alcanzar

3000–5000 × *g*) con función de centrifugación refrigerada (4 °C)

- Termomezclador, incubador orbital térmico, bloque térmico o baño de agua (para el paso de transcripción inversa)\*
- Rotor-Gene Q MDx 5plex HRM\* (n.º de referencia 9002032) y material específico relacionado

Nota: El equipo Rotor-Gene Q MDx 5plex HRM no puede utilizarse para el paso de transcripción inversa.

### Equipo para qPCR con análisis manual

### Software Rotor-Gene Q, versión 2.1.0 o superior Equipo para qPCR con análisis automatizado

- Software Rotor-Gene AssayManager® versión 2.1.x (x≥0)
- Complemento Rotor-Gene AssayManager Gamma v1.0.x (x≥0)
- Perfil de ensayo ipsogen\_BCR-ABL1Mbcr(ABL)\_blood\_CE\_V1\_0\_x.iap (x≥1)

# <span id="page-14-0"></span>Advertencias y precauciones

Para uso diagnóstico in vitro

# <span id="page-14-1"></span>Información de seguridad

Cuando trabaje con productos químicos, use siempre una bata de laboratorio, guantes desechables y gafas de protección adecuados. Para obtener más información, consulte las hojas de datos sobre seguridad (Safety Data Sheet, SDS) correspondientes. Puede obtenerlas en línea en el práctico y compacto formato PDF en www.qiagen.com/safety, desde donde también podrá buscar, ver e imprimir las hojas de datos sobre seguridad (Safety Data Sheet, SDS) de todos los kits y componentes de los kits de QIAGEN®.

Todos los materiales químicos y biológicos son potencialmente peligrosos. Las muestras son material potencialmente infeccioso y deben tratarse como material biopeligroso. La sangre se considera potencialmente infecciosa. Por este motivo, durante la manipulación de sangre total deben adoptarse todas las precauciones necesarias recomendadas por las autoridades nacionales competentes en el país de uso.

Los compuestos químicos y los equipos recomendados para la lisis de eritrocitos y el aislamiento de ARN son potencialmente biopeligrosos. Cerciórese de utilizar el equipo de protección individual adecuado y adopte las medidas de seguridad necesarias antes de su uso.

### <span id="page-14-2"></span>Precauciones generales

La utilización de pruebas de qPCR exige la adopción de buenas prácticas de laboratorio, como el correcto mantenimiento de los equipos destinados a biología molecular, y el cumplimiento de los reglamentos y las normas aplicables vigentes. Los componentes de este producto son suficientes para realizar 24 reacciones para cada ensayo.

- Deseche los residuos de muestras y ensayos conforme a los procedimientos de seguridad local.
- Los reactivos suministrados con el *ipsogen* BCR-ABL1 Mbcr RGQ RT-PCR Kit presentan una dilución óptima. No realice más diluciones de los reactivos porque podrían perder eficacia.
- Todos los reactivos suministrados con el *ipsogen* BCR-ABL1 Mbcr RGQ RT-PCR Kit se suministran para su uso exclusivo con otros reactivos suministrados con el mismo kit. No sustituya ningún reactivo entre *ipsogen* BCR-ABL1 Mbcr RGQ RT-PCR Kits, ya que se podría ver afectado el rendimiento.
- Consulte los manuales del usuario del equipo Rotor-Gene Q MDx 5plex HRM, Rotor-Gene AssayManager v2.1 y del complemento Gamma para conocer las advertencias, las precauciones y los procedimientos adicionales.
- Un cambio en los tiempos y/o las temperaturas de incubación puede causar resultados erróneos o dispares.
- No utilice componentes caducados o mal almacenados.
- Extreme la precaución para evitar la contaminación cruzada al utilizar controles positivos.
- Extreme la precaución para evitar la contaminación por arrastre de ADNc o de productos de la PCR, ya que podría generar una señal positiva falsa.
- Extreme la precaución para evitar la contaminación por ribonucleasa o desoxirribonucleasa, ya que podría degradar los moldes de ARN o ADNc.
- No abra el equipo Rotor-Gene Q MDx 5plex HRM hasta que finalice la serie analítica.
- Es importante controlar que las pruebas se realicen correctamente, haciendo especial hincapié en la introducción incorrecta de muestras, los errores de carga y los errores de pipeteo.
- Asegúrese de que las muestras se manipulan de forma sistemática para garantizar la correcta identificación en todo momento y mantener la trazabilidad.

Por lo tanto, recomendamos lo siguiente:

- Utilizar material de laboratorio (como pipetas, puntas de pipeta y viales de reacción) libre de nucleasas.
- Utilizar puntas de pipeta resistentes a los aerosoles nuevas en todos los pasos del pipeteado para evitar la contaminación cruzada entre las muestras y los reactivos.
- Preparar las premezclas maestras (master mixes) para PCR con el material específico (pipetas, puntas, etc.) en una zona delimitada donde no se introduzcan matrices de ADN (ADNc, plásmidos o productos de la PCR).
- Añadir el molde en una zona aislada (preferiblemente una sala independiente) con material específico (pipetas, puntas, etc.).

Consulte los manuales correspondientes para obtener información sobre seguridad específica de los reactivos y los kits utilizados para la preparación de las muestras. La información sobre seguridad para el RNeasy Midi Kit (n.º de referencia 75144) junto con el Buffer EL (n.º de referencia 79217) se suministra en el *manual del kit RNeasy Midi/Maxi* (RNeasy Midi/Maxi Handbook) y la información sobre seguridad para el RNeasy MinElute Cleanup Kit (n.º de referencia 74204) se suministra en el *manual de limpieza de RNeasy MinElute* (RNeasy MinElute Cleanup Handbook).

# <span id="page-16-0"></span>Almacenamiento y manipulación de reactivos

### <span id="page-16-1"></span>Condiciones de envío

El *ipsogen* BCR-ABL1 Mbcr RGQ RT-PCR Kit se suministra en hielo seco. Si alguno de los componentes del *ipsogen* BCR-ABL1 Mbcr RGQ RT-PCR Kit no está congelado a la llegada, si el embalaje externo se ha abierto durante el transporte o si el envío no incluye la nota de embalaje o los reactivos, póngase en contacto con los departamentos del servicio técnico de QIAGEN o con los distribuidores locales (consulte la contraportada o visite [www.qiagen.com](http://www.qiagen.com/)).

## <span id="page-17-0"></span>Condiciones de almacenamiento

Tras recibir el *ipsogen* BCR-ABL1 Mbcr RGQ RT-PCR Kit, debe almacenarse inmediatamente en un congelador a una temperatura constante entre –30 °C y –15 °C. Debe prestarse atención para proteger las mezclas de qPCR de la luz.

Para obtener información sobre almacenamiento relativa a los reactivos y kits utilizados para la preparación de muestras: RNeasy Midi Kit (n.° de referencia 75144), Buffer EL (n.° de referencia 79217) y RNeasy MinElute Cleanup Kit (n.° de referencia 74204), consulte los manuales correspondientes.

## <span id="page-17-1"></span>Estabilidad

Si se almacena en las condiciones especificadas, el *ipsogen* BCR-ABL1 Mbcr RGQ RT-PCR Kit se mantiene estable hasta la fecha de caducidad indicada.

Una vez abiertos, los reactivos deben almacenarse en el embalaje original a una temperatura comprendida entre –30°C y –15°C hasta la fecha de caducidad indicada en el embalaje. No exceda el máximo de 5 ciclos de congelación-descongelación.

Para obtener información sobre estabilidad relativa a los reactivos y kits utilizados para la preparación de muestras: RNeasy Midi Kit (n.° de referencia 75144), Buffer EL (n.° de referencia 79217) y RNeasy MinElute Cleanup Kit (n.° de referencia 74204), consulte los manuales correspondientes.

# <span id="page-18-0"></span>Manipulación y almacenamiento de muestras

El *ipsogen* BCR-ABL1 Mbcr RGQ RT-PCR Kit está diseñado para su uso con muestras de ARN extraídas de sangre completa. Todas las muestras deben tratarse como potencialmente peligrosas.

### <span id="page-18-1"></span>Muestras de sangre total

- $\bullet$  Las muestras de sangre completa deben anticoagularse con EDTA de potasio (EDTA K2) y almacenarse a 2-8 ºC durante un máximo de 4 días antes de extraer el ARN.
- No utilice sangre congelada.
- Etiquete, manipule y almacene las muestras de sangre de forma controlada, de acuerdo con los procedimientos locales.

Nota: Las muestras de sangre total deben enviarse bajo las mismas condiciones en las que se encuentran las muestras almacenadas para evitar cambios de temperatura.

# <span id="page-18-2"></span>Muestras de ARN

- Después del aislamiento, el ARN purificado puede almacenarse a una temperatura comprendida entre –30 °C y –15 °C o inferior (entre –90 °C y –65 °C) para un almacenamiento a largo plazo.
- Etiquete, manipule y almacene las muestras de ARN de forma controlada, de acuerdo con los procedimientos locales.

Nota: Las muestras de ARN deben enviarse bajo las mismas condiciones en las que se encuentran las muestras almacenadas para evitar cambios de temperatura durante el almacenamiento y el envío.

# <span id="page-19-0"></span>Procedimiento

El ARN total debe purificarse a partir de 10 ml de sangre total periférica recogida en tubos con EDTA.

- Compruebe que los reactivos que deben utilizarse para la lisis de eritrocitos, el aislamiento de ARN y la concentración de ARN no están caducados y se han transportado y almacenado en las condiciones adecuadas.
- Utilice el kit RNeasy Midi (n.º de referencia 75144) y el Buffer EL para lisis de eritrocitos (n.º de referencia 79217) para la purificación de ARN a partir de sangre periférica.

<span id="page-19-1"></span>Protocolo de lisis de eritrocitos para el aislamiento de leucocitos totales a partir de sangre completa

Este protocolo está diseñado para el aislamiento de leucocitos totales a partir de 10 ml de sangre humana completa utilizando el Buffer EL (n.º de referencia 79217).

Nota: Este protocolo no está indicado para el uso de muestras de sangre total congeladas.

#### Notas importantes antes de comenzar

- La sangre y los fluidos corporales de todos los seres humanos se consideran potencialmente infecciosos. Por este motivo, durante la manipulación de sangre total deben adoptarse todas las precauciones necesarias recomendadas por las autoridades nacionales competentes en el país de uso.
- El tampón RLT (Buffer RLT) puede formar un precipitado durante el almacenamiento. En caso necesario, caliéntelo para disolverlo y, a continuación, permita que alcance la temperatura ambiente.
- El paso de lisis de eritrocitos debe realizarse sobre hielo.
- Los pasos de centrifugación 3 y 5 de este protocolo deben efectuarse a 4 °C en una centrífuga de laboratorio estándar.

### Antes de comenzar

- Prepare el tampón RLT (suministrado con el RNeasy Midi Kit) añadiendo βmercaptoetanol (β-ME): añada 10 µl de β-ME por 1 ml de tampón RLT.
- El tampón RLT permanece estable durante 1 mes después de añadir β-ME. Nota: El β-ME es tóxico; dispénselo en una campana de gases y utilice el equipo de protección adecuado.

Nota: El tampón RLT contiene isotiocianato de guanidina, que puede formar compuestos altamente reactivos cuando se combina con lejía. No añada lejía ni soluciones ácidas directamente a los residuos de preparación de la muestra.

### Procedimiento

- 1. Añada 40 ml de tampón para lisis de eritrocitos a 10 ml de sangre completa en un solo tubo de centrífuga de 50 ml. Mezcle invirtiendo el tubo brevemente.
- 2. Deje incubar durante 15 minutos sobre hielo. Mezcle invirtiendo el tubo brevemente dos veces durante la incubación.

Nota: La suspensión turbia se torna translúcida durante la incubación, lo que indica la lisis de los glóbulos rojos.

3. Centrifugue a 400 × *g* durante 10 minutos a 4 °C. Deseche completamente el sobrenadante. Guarde el sedimento de leucocitos.

Nota: Los leucocitos formarán un sedimento después de la centrifugación. Asegúrese de eliminar por completo el sobrenadante. Las trazas de glóbulos rojos que puedan quedar presentes se eliminan en los pasos siguientes.

Una eliminación incompleta del sobrenadante inhibe la lisis y diluye el lisado, lo que interfiere en las condiciones de unión del ARN a la membrana RNeasy. Ambos efectos pueden reducir la producción de ARN.

4. Añada 20 ml de tampón para lisis de eritrocitos al sedimento de leucocitos y resuspenda pipeteando hacia arriba y abajo.

5. Centrifugue a 400 × *g* durante 10 minutos a 4 °C. Deseche completamente el sobrenadante. Guarde el sedimento de leucocitos.

Nota: Los siguientes pasos de centrifugación (p. ei., aislamiento de ARN) deben realizarse a 20-25 °C.

6. Resuspenda el sedimento de leucocitos añadiendo 4 ml de tampón RLT suplementando con β-ME y dando golpecitos con el dedo en el tubo e invirtiéndolo. Mezcle mediante agitación o pipeteo.

Nota: Asegúrese de que se ha añadido β-ME al tampón RLT antes de utilizarlo.

7. Para garantizar la rotura celular, utilice un homogeneizador de rotor y estator durante 45 segundos como mínimo a máxima velocidad hasta que la muestra quede uniformemente homogénea. También existe la posibilidad de agitar la muestra durante 10 segundos y hacer pasar el lisado 10 veces como mínimo a través de una aguja de calibre 18-20 conectada a una jeringa exenta de ribonucleasa.

Nota: Una rotura incompleta reducirá significativamente el proceso de liberación al obstruir la columna RNeasy. La rotura celular mediante homogeneizadores de rotor y estator suele obtener un mayor rendimiento total de ARN en comparación con otros métodos de homogenización.

Nota: Las muestras pueden almacenarse a una temperatura comprendida entre -90 °C y –65 °C en tampón de lisis después de la rotura. Las muestras congeladas permanecen estables durante meses.

## <span id="page-21-0"></span>Aislamiento de ARN total

Este protocolo está diseñado para el aislamiento de ARN celular total a partir de lisado de leucocitos homogeneizado resuspendido en 4 ml de RLT/β-ME.

#### Notas importantes antes de comenzar

- No se requiere la digestión de la desoxirribonucleasa puesto que la tecnología de membrana de sílice RNeasy elimina eficazmente la mayor parte de ADN.
- El tampón RLT y el tampón RW1 (Buffer RW1) contienen sal de guanidina y, por lo tanto, no son compatibles con reactivos desinfectantes que contengan lejía. La guanidina es un compuesto irritante. Adopte las medidas de seguridad adecuadas y utilice guantes para su manipulación.
- El protocolo de RNeasy debe realizarse a temperatura ambiente. Durante el procedimiento, trabaje con rapidez.
- Todos los pasos de centrifugación se realizan a 20–25 °C. Asegúrese de que la centrífuga no alcance una temperatura inferior a 20 °C.
- En cada paso de centrifugación, todo el volumen debe hacerse pasar a través de la columna. Puede resultar necesario repetir la centrifugación.

### Antes de comenzar

- En caso necesario, descongele el lisado de leucocitos a temperatura ambiente antes de empezar el protocolo de aislamiento de ARN.
- Prepare 4 ml de etanol al 70% para cada muestra.
- El tampón RPE (RPE Buffer) se suministra como concentrado. Antes de utilizarlo por primera vez, añada 4 volúmenes de etanol (96-100%), tal como se indica en la botella, para obtener una solución de trabajo.

#### Procedimiento

1. Añada 4 ml de etanol al 70% al lisado y mezcle agitando enérgicamente. No centrifugue la mezcla.

Nota: Pueden formarse precipitados visibles después de añadir el etanol. Disuelva por completo los precipitados agitando enérgicamente y continúe inmediatamente con el paso 2. Una disolución insuficiente de los precipitados puede causar la contaminación del ADN y, en consecuencia, la obtención de una muestra de ARN total impura.

2. Aplique la muestra, incluido cualquier precipitado que se haya formado, sobre una columna RNeasy Midi situada en un tubo de centrífuga de 15 ml (suministrado). Cierre el tubo con suavidad y centrifugue durante 5 minutos a 4.000 × *g*. Deseche el flujo continuo.

Nota: El volumen de carga máximo es de 4 ml. Si el volumen es superior a 4,0 ml, cargue alícuotas sucesivamente en la columna RNeasy y centrifugue de la forma descrita anteriormente. Deseche el flujo continuo después de cada paso de centrifugación.

Reutilice el tubo de centrífuga en el paso 3.

3. Añada 4 ml de tampón RW1 a la columna RNeasy. Cierre el tubo de centrífuga con suavidad y centrifugue durante 5 minutos a 4000 × *g* para lavar la columna. Deseche el flujo continuo.

Nota: El flujo continuo contiene tampón RLT o tampón RW1, por lo que no es compatible con la lejía.

Reutilice el tubo de centrífuga en el paso 4.

4. Añada 2,5 ml de tampón RPE a la columna RNeasy. Cierre el tubo de centrífuga con suavidad y centrifugue durante 2 minutos a 4000 × *g* para lavar la columna.

Nota: El tampón RPE se suministra como concentrado. Asegúrese de que se ha añadido etanol al tampón RPE antes de utilizarlo.

Reutilice el tubo de centrífuga en el paso 5. No es preciso descartar el flujo continuo.

5. Añada otros 2,5 ml de tampón RPE a la columna RNeasy. Cierre el tubo de centrífuga con suavidad y centrifugue durante 5 minutos a 4000 × *g* para secar la membrana de gel de sílice RNeasy.

Nota: Es importante secar la membrana de RNeasy puesto que los restos de etanol pueden interferir en las reacciones posteriores. Esta centrifugación permite descartar el arrastre de etanol durante el paso de elución.

Nota: Después de la centrifugación, retire con cuidado la columna RNeasy del tubo de centrífuga para que no entre en contacto con el flujo continuo y evitar el arrastre de etanol.

- 6. Para realizar la elución, transfiera la columna RNeasy a un tubo de recogida de 15 ml nuevo (suministrado). Pipetee 200 µl de agua libre de ribonucleasa directamente en la membrana de gel de sílice RNeasy. Cierre el tubo con suavidad. Déjelo reposar durante 1 minuto y, a continuación, centrifugue durante 3 minutos a 4000 × *g*.
- 7. Repita el paso de elución (paso 6) utilizando el eluato obtenido en el paso 6 y centrifugue a continuación durante 5 minutos a 4000 × *g*.

Nota: Para realizar un almacenamiento a largo plazo, el ARN se puede almacenar a una temperatura comprendida entre –90 °C y –65 °C.

# <span id="page-24-0"></span>Cualificación y cuantificación del ARN

La calidad del ensayo depende en gran medida de la calidad del ARN de entrada. Por este motivo, recomendamos utilizar ARN purificado mediante electroforesis en gel de agarosa o espectrofotometría antes del análisis.

- Para calibrar el espectrofotómetro se debe utilizar un blanco de agua exenta de nucleasas de calidad PCR.
- Una DO de 1,0 a 260 nm es equivalente a aproximadamente 40 µg/ml de ARN monocatenario.

 $\bullet$  Un cociente OD<sub>260</sub>/OD<sub>280</sub> comprendido entre 1,8 y 2,1 indica un ARN de purificación de alta calidad.

Para realizar el paso de transcripción inversa, la concentración de ARN requerida es de 200 ng/µl. Si la concentración de ARN del eluato es inferior a 200 ng/µl, debe aumentarse la concentración de ARN del eluato mediante el kit de limpieza RNeasy MinElute (QIAGEN, n.º de referencia 74204).

Si la concentración de ARN del eluato excede el límite superior del rango, la concentración debe ajustarse a 200 ng/µl con agua libre de ribonucleasa.

Nota: Compruebe la concentración de ARN después de la normalización.

### <span id="page-25-0"></span>Concentración de ARN

Este protocolo se ha optimizado para realizar la concentración de ARN.

#### Notas importantes antes de comenzar

- No se requiere la digestión de la desoxirribonucleasa puesto que la tecnología de membrana de sílice RNeasy MinElute elimina eficazmente la mayor parte de ADN.
- El tampón RLT contiene sal de guanidina y, por lo tanto, no es compatible con reactivos desinfectantes que contengan lejía.
- **•** Realice todos los pasos del procedimiento a temperatura ambiente (15-25 °C). Durante el procedimiento, trabaje con rapidez.
- Lleve a cabo todos los pasos de centrifugación a 20-25 °C en una microcentrífuga estándar. Asegúrese de que la centrífuga no alcanza una temperatura inferior a 20 °C.
- El tampón RLT puede formar un precipitado durante el almacenamiento. En caso necesario, caliéntelo para disolverlo y, a continuación, permita que alcance la temperatura ambiente (15-25 °C).

### Antes de comenzar

- Prepare 500 µl de etanol al 80% por cada muestra de ARN que se deba concentrar.
- El tampón RPE se suministra como concentrado. Antes de utilizarlo por primera vez, añada 4 volúmenes de etanol (96-100%), tal como se indica en la botella, para obtener una solución de trabajo.
- Permita que las columnas alcancen la temperatura ambiente antes de comenzar.
- Mida el volumen de las muestras que se utilizarán y ajústelo de modo que el volumen de muestra final sea de 200 µl.

### Procedimiento

- 1. Después de ajustar el volumen de la muestra a 200 µl con agua libre de ribonucleasa, añada 700 µl de tampón RLT y mezcle bien.
- 2. Añada 500 µl de etanol al 96-100% al ARN diluido y mezcle bien mediante pipeteo. No centrifugue la mezcla. Continúe de inmediato con el paso 3.
- 3. Transfiera un máximo de 700 µl de la muestra a una columna de centrifugado RNeasy MinElute situada en un tubo de recogida de 2 ml (suministrado). Cierre la tapa con suavidad y centrifugue durante 15 segundos a ≥ 8000 × *g* (≥ 10 000 rpm). Deseche el flujo continuo. Transfiera la muestra restante (hasta 700 µl) y repita la centrifugación. Deseche el flujo continuo.

Nota: El flujo continuo contiene tampón RLT, por lo que no es compatible con la lejía. Consulte ["Advertencias y precauciones"](#page-14-0) en la página [15](#page-14-0) si desea obtener información relativa a la seguridad.

- 4. Sitúe la RNeasy MinElute Spin Column en un tubo de recogida de 2 ml nuevo (suministrado).
- 5. Añada 500 µl de tampón RPE a la columna de centrifugado. Cierre la tapa con suavidad y centrifugue durante 15 segundos a ≥ 8000 × *g* (≥ 10 000 rpm) para lavar la membrana de la columna de centrifugado. Deseche el flujo continuo.

Nota: El tampón RPE se suministra como concentrado. Asegúrese de que se ha añadido etanol al tampón RPE antes de utilizarlo.

Reutilice el tubo de recogida en el paso 6.

6. Añada 500 µl de etanol al 80% a la columna de centrifugado RNeasy MinElute. Cierre la tapa con suavidad y centrifugue durante 2 minutos a ≥ 8000 × *g* (≥ 10 000 rpm) para lavar la membrana de la columna de centrifugado. Descarte el flujo continuo y el tubo de recogida.

Nota: El flujo continuo contiene tampón RLT, por lo que no es compatible con la lejía.

Nota: Después de la centrifugación, retire con cuidado la columna de centrifugado RNeasy MinElute del tubo de recogida para que no entre en contacto con el flujo continuo. De lo contrario, se podría producir una contaminación por arrastre de etanol.

- 7. Sitúe la RNeasy MinElute Spin Column en un tubo de recogida de 2 ml nuevo (suministrado).
- 8. Abra la tapa de la columna de centrifugado y centrifugue a máxima velocidad durante 5 minutos. Descarte el flujo continuo y el tubo de recogida.

Para evitar el deterioro de las tapas de las columnas de centrifugado, sitúe las columnas de centrifugado en la centrífuga con al menos una posición vacía entre las columnas. Coloque las tapas de modo que estén orientadas hacia la dirección opuesta a la rotación del rotor (p. ej., si el rotor gira en el sentido de las agujas del reloj, oriente las tapas en sentido antihorario).

Es importante secar la membrana de la columna de centrifugado puesto que los restos de etanol pueden interferir en las reacciones posteriores. Centrifugar las columnas de centrifugado con las tapas abiertas evita el arrastre de etanol durante la elución de ARN.

- 9. Sitúe la RNeasy MinElute Spin Column en un tubo de recogida de 1,5 ml nuevo (suministrado).
- 10.Añada 20 µl de agua libre de ribonucleasa directamente en el centro de la membrana de la columna de centrifugado. Cierre la tapa con suavidad y centrifugue durante 1 minuto a máxima velocidad para eluir el ARN.
- 11.Cuando se haya completado el paso de elución, coloque las muestras sobre hielo.
- 12.Mida el volumen de las muestras que se utilizarán y ajústelo de modo que la concentración final sea de 200 ng/µl.

En caso necesario, consulte "Cualificación y [cuantificación del ARN"](#page-24-0), en la página [25,](#page-24-0)  para obtener más información al respecto.

## <span id="page-28-0"></span>Transcripción inversa

### Antes de comenzar

 Descongele todos los componentes necesarios salvo la transcriptasa inversa, que se debe mantener en el congelador cuando no se utilice. Coloque los tubos que contienen los componentes que se deben descongelar en hielo.

Nota: No tarde más de 30 minutos en llevar a cabo la descongelación para evitar la degradación de los materiales.

- Limpie la zona de trabajo dedicada a la preparación de la mezcla de transcripción inversa (TI) para asegurarse de que no se contaminan los moldes ni las nucleasas.
- Mezcle bien pipeteando hacia arriba y abajo 10 veces los tubos que contienen los reactivos de transcripción inversa, las muestras de ARN, los controles positivos y el calibrador IS-MMR y centrifúguelos brevemente antes de utilizarlos. A continuación, consérvelos en hielo.
- El control negativo para la transcripción inversa se genera durante el paso de transcripción inversa utilizando agua libre de nucleasas de calidad PCR.
- La cantidad necesaria es de 3 µg de ARN por muestra.
- El *ipsogen* BCR-ABL1 Mbcr RGQ RT-PCR Kit contiene reactivos suficientes para realizar tres series analíticas de ocho muestras.

### Procedimiento

- 1. Incube 15 µl de cada muestra, controles positivos (controles positivos alto y bajo), agua (utilizada para generar el control negativo de TI) y calibrador IS-MMR durante 5 minutos a 65 °C. A continuación, enfríelos de inmediato con hielo durante 5 minutos como mínimo.
- 2. Centrifugue brevemente (aproximadamente 5 segundos) para depositar el líquido en el fondo del tubo. A continuación, consérvelos en hielo.
- 3. Prepare la siguiente mezcla de TI según el número de muestras, controles y calibradores que vayan a procesarse [\(Tabla](#page-29-0) 1).

Nota: El volumen final por reacción debe ser de 25 µl.

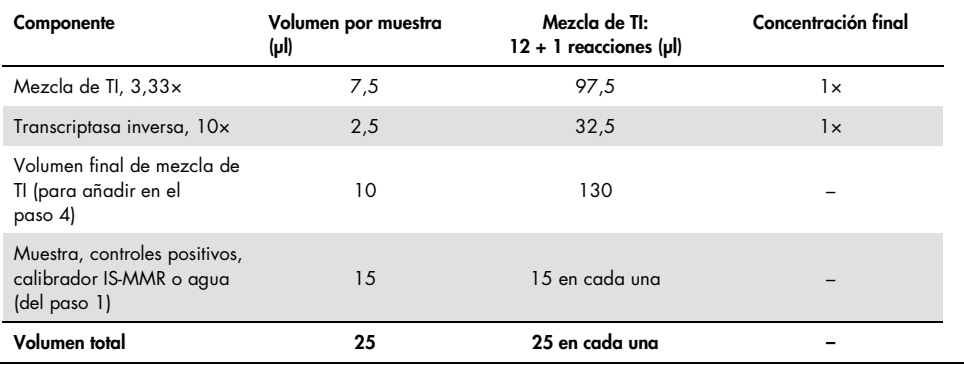

<span id="page-29-0"></span>Tabla 1. Preparación de la mezcla de TI

- 4. Pipetee 10 µl de mezcla de TI en cada tubo etiquetado que contenga muestra de ARN, controles positivos, agua o calibrador (del paso 3).
- 5. Mezcle bien pipeteando hacia arriba y abajo 10 veces y centrifugue brevemente (aproximadamente 5 segundos) para recoger el líquido en el fondo del tubo.

Nota: Vuelva a colocar todos los reactivos para transcripción inversa del *ipsogen* BCR-ABL1 Mbcr RGQ RT-PCR Kit en el congelador después de preparar las reacciones para evitar la degradación de los materiales.

6. Sitúe los tubos en el termociclador y ajuste el programa de transcripción inversa [\(Tabla](#page-30-0) 2).

<span id="page-30-0"></span>Tabla 2. Perfil de temperatura para transcripción inversa

| Paso                                                 | <b>Parámetros</b>                            |
|------------------------------------------------------|----------------------------------------------|
| Reverse transcription 1 (Transcripción<br>inversa 1) | Temperature (Temperatura):<br>$25^{\circ}$ C |
|                                                      | Time (Tiempo): 10 minutos                    |
| Reverse transcription 2 (Transcripción<br>inversa 2) | Temperature (Temperatura)::<br>46 °C         |
|                                                      | Time (Tiempo): 45 minutos                    |
| Inactivation (Inactivación)                          | Temperature (Temperatura)::<br>8.5 °C        |
|                                                      | Time (Tiempo): 5 minutos                     |
| Cooling (Refrigeración)                              | Temperature (Temperatura)::<br>$\Delta$ °C.  |
|                                                      | Time (Tiempo): 5 minutos                     |
|                                                      |                                              |

7. Cuando finalice el programa, centrifugue los tubos brevemente (aproximadamente 5 segundos) para depositar el líquido en el fondo del tubo. Conserve los tubos en hielo o a –20 °C hasta realizar el experimento de qPCR.

# <span id="page-31-0"></span>Análisis manual: qPCR en el equipo Rotor-Gene Q MDx 5plex HRM con rotor de 72-tubos con el software RGQ

Se recomienda realizar todas las mediciones por duplicado, tal como se indica en la [Tabla](#page-31-1) 3. El kit permite analizar por duplicado ocho muestras de ADNc en el mismo experimento. Con el *ipsogen* BCR-ABL1 Mbcr RGQ RT-PCR Kit pueden realizarse tres experimentos.

| Muestra                                      | <b>Reacciones</b>                                |
|----------------------------------------------|--------------------------------------------------|
| Con la mezcla para qPCR ABL1 (34 reacciones) |                                                  |
| 8 muestras de ADNc                           | $8 \times 2$ reacciones                          |
| 1 control positivo alto para ADNc            | 2 reacciones                                     |
| 1 control positivo bajo para ADNc            | 2 regociones                                     |
| 1 calibrador IS-MMR para ADNc                | 2 reacciones                                     |
| Estándares plasmídicos individuales          | $4 \times 2$ reacciones<br>(SP3, SP4, SP5 y SP6) |
| Control negativo para TI                     | 2 reacciones                                     |
| Control de agua                              | 2 reacciones                                     |
| Con la mezcla para qPCR Mbcr (34 reacciones) |                                                  |
| 8 muestras de ADNc                           | $8 \times 2$ regcciones                          |
| 1 control positivo alto para ADNc            | 2 reacciones                                     |
| 1 control positivo bajo para ADNc            | 2 reacciones                                     |
| 1 calibrador IS-MMR para ADNc                | 2 reacciones                                     |
| Estándares plasmídicos individuales          | 5 x 2 reacciones (SP1, SP2, SP3, SP5 y SP6)      |
| Control de agua                              | 2 reacciones                                     |

<span id="page-31-1"></span>Tabla 3. Número de reacciones para el equipo RotorGene Q con un rotor de 72 tubos

### Configuración del bloque de carga y del rotor

Recomendamos analizar como mínimo ocho muestras de ADNc en el mismo experimento para optimizar el uso de los estándares y las mezclas de primers y sondas. El esquema del rotor de la [Ilustración 3](#page-32-0) muestra un ejemplo de experimento.

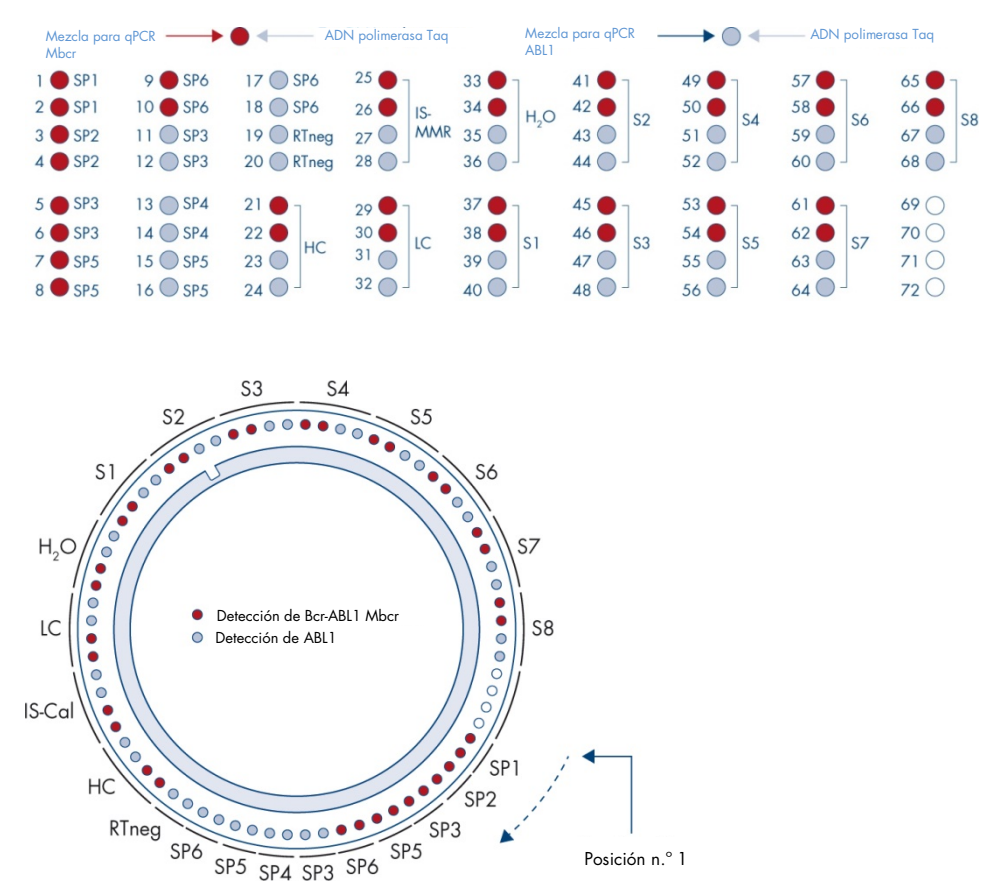

<span id="page-32-0"></span>Ilustración 3. Configuración del rotor para cada experimento. SP1–SP6: estándares para BCR-ABL1 Mbcr y ABL1; RTneg: control negativo de TI; IS-Cal: calibrador IS-MMR; HC: control positivo alto; LC: control positivo bajo; H<sub>2</sub>O: control de agua; S1–S8: muestras de ADNc.

Nota: Coloque tubos vacíos en todas las posiciones vacías. Los números indican la posición en el bloque de carga y la posición final del rotor.

### Configuración de la qPCR

#### Antes de comenzar

 Descongele todos componentes necesarios salvo la enzima ADN polimerasa *Taq*, que se debe mantener en el congelador cuando no se utilice. Coloque los tubos que contienen los componentes que se deben descongelar en hielo.

Nota: No tarde más de 30 minutos en llevar a cabo la descongelación para evitar la degradación de los materiales.

- Limpie la zona de trabajo dedicada a la preparación de la mezcla de PCR para asegurarse de que no se contaminan los moldes ni las nucleasas.
- Mezcle bien pipeteando hacia arriba y abajo 10 veces los tubos que contienen la mezcla para qPCR ABL1 y la mezcla para qPCR Mbcr y centrifúguelos brevemente antes de utilizarlos. A continuación, consérvelos en hielo.

#### **Procedimiento**

1. Prepare la mezcla maestra (master mix) de PCR según el número de muestras que vayan a procesarse.

En la [Tabla](#page-34-0) 4 se describe el esquema de pipeteo para la preparación de una mezcla de reactivos, calculada para lograr un volumen de reacción final de 25 µl. Se prepara una premezcla, según el número de reacciones, utilizando la misma mezcla de primers y sondas (mezcla para qPCR ABL1 o mezcla para qPCR Mbcr). Se incluyen volúmenes extra para compensar los errores de pipeteo.

Nota: No utilice volúmenes de reacción (mezcla de reacción más muestra) inferiores a 25 µl.

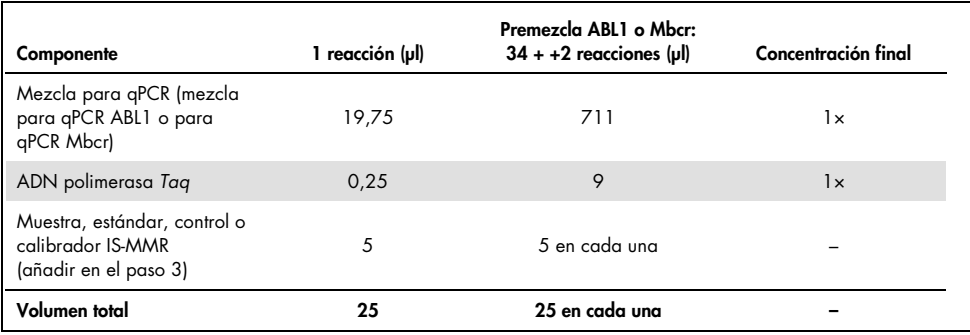

#### <span id="page-34-0"></span>Tabla 4. Preparación de la mezcla maestra (master mix) de PCR

- 2. Dispense 20 µl de premezcla para qPCR en cada tubo de 0,1 ml del equipo Rotor-Gene Q.
- 3. Añada 5 µl de producto de TI (ADNc) obtenido después del paso de transcripción inversa (consulte ["Transcripción inversa"](#page-28-0), en la página [29\)](#page-28-0), 5 µl de estándares, 5 µl de controles o calibrador IS-MMR, de acuerdo con la distribución de las muestras, tal como se indica en l[a Ilustración 4](#page-41-0) (volumen total de 25 µl).
- 4. Mezcle suavemente pipeteando arriba y abajo.

### Preparación del Rotor-Gene MDx e inicio de la serie de qPCR

- 1. Coloque los tubos en el adaptador suministrado con el equipo. Nota: Deben colocarse tubos vacíos en las posiciones no ocupadas.
- 2. Coloque el anillo de fijación sobre los tubos y presiónelo para encajarlo.
- 3. Cargue el adaptador lleno en el equipo Rotor-Gene Q MDx 5plex HRM.
- 4. Programe el equipo Rotor-Gene Q MDx 5plex HRM mediante el programa de termociclado tal como se indica en la [Tabla](#page-35-0) 5.

Nota: Vuelva a colocar todos los componentes del *ipsogen* BCR-ABL1 Mbcr RGQ RT-PCR Kit en el congelador para evitar la degradación de los materiales.

<span id="page-35-0"></span>Tabla 5. Perfil de temperatura para qPCR

| Paso                                   | <b>Parámetros</b>                                                                                  |
|----------------------------------------|----------------------------------------------------------------------------------------------------|
| Mode of analysis<br>(Modo de análisis) | Quantitation (Cuantificación)                                                                      |
| Hold 1 (Pausa 1)                       | Temperature (Temperatura): 95 °C<br>Time (Tiempo): 15 minutos                                      |
| Cycling (Ciclado)                      | 50 ciclos<br>94 °C; 15 s<br>60 °C; 60 s con adquisición de fluorescencia<br>FAM en el canal verde. |

- 5. Haga clic en "Gain Optimisation" (Optimización de ganancia) en el cuadro de diálogo "New Run Wizard" (Asistente para series nuevas) para abrir el cuadro de diálogo "Auto-Gain Optimisation Setup" (Configuración de la optimización de ganancia automática). Compruebe que el rango para el canal verde sea de "5 Fl" para "Min Reading" (Lectura mínima) a "10 Fl" para "Max Reading" (Lectura máxima) y que el rango de ganancia aceptable sea de –10 a 10.
- 6. Revise que la casilla "Perform Optimisation Before 1st Acquisition" (Ejecutar la optimización antes de la primera adquisición) esté marcada y cierre el cuadro de diálogo "Auto-Gain Optimisation Setup" (Configuración de la optimización de ganancia automática).
- 7. Inicie el programa de termociclado.
- 8. Cree los dos subtipos ABL1 y Mbcr en la ventana "Edit samples" (Editar muestras).
- 9. Cuando finalice el termociclado, seleccione "Options" (Opciones) y "Crop Start Cycles" (Borrar ciclos de inicio). Elimine los datos anteriores al ciclo 10. A continuación, seleccione "Analysis" (Análisis) y "Cycling A. Green from 10" (Ciclado A. Verde a partir de 10), indicado en el informe como "left threshold = 10.00" (umbral  $izquierdo = 10,00$ .
10.Proceda del modo siguiente para ABL1 y Mbcr:

- Si se abre la ventana "Calculate Automatic Threshold" (Calcular umbral automático), seleccione "Cancel" (Cancelar).
- Defina el umbral en 0,03 (en la parte derecha inferior de la ventana).
- Seleccione "Dynamic Tube" (Tubo dinámico) como método de normalización en el informe y "Slope Correct" (Pendiente correcta) para corregir el ruido de la pendiente.
- Compruebe que la opción "Outlier Removal" (Eliminación de valores atípicos) está ajustada en 0% (que corresponde al umbral de NTC) y que la opción "Reaction Efficiency Threshold" (Umbral de eficiencia de la reacción) está desactivada.
- Active la escala lineal del gráfico y la opción "Auto-Scale" (Escala automática).
- Haga clic con el botón derecho del ratón en la ventana que contiene las curvas de amplificación y compruebe que la opción "Digital Filter" (Filtro digital) está ajustada en "Light" (Luz).
- Seleccione la opción "named On" (Con nombre) situada a la derecha de la ventana para asegurarse de visualizar todas las muestras.

Una vez realizados todos los pasos, compruebe que se están registrando los datos brutos y proceda a realizar el análisis de los resultados (consulte ["Principio de análisis](#page-48-0)  [de los datos"](#page-48-0), en la página [49\)](#page-48-0).

# Análisis automatizado: qPCR en el equipo Rotor-Gene Q MDx 5plex HRM con rotor de 72-tubos con el software RGAM

Se recomienda realizar todas las mediciones por duplicado, tal como se indica en la [Tabla](#page-37-0) 6. El kit permite analizar por duplicado ocho muestras de ADNc en el mismo experimento. Con el *ipsogen* BCR-ABL1 Mbcr RGQ RT-PCR Kit pueden realizarse tres experimentos.

| Muestra                                      | <b>Reacciones</b>                                |  |  |  |  |
|----------------------------------------------|--------------------------------------------------|--|--|--|--|
| Con la mezcla para qPCR ABL1 (34 reacciones) |                                                  |  |  |  |  |
| 8 muestras de ADNc                           | $8 \times 2$ regcciones                          |  |  |  |  |
| 1 control positivo alto para ADNc            | 2 reacciones                                     |  |  |  |  |
| 1 control positivo bajo para ADNc            | 2 reacciones                                     |  |  |  |  |
| 1 calibrador IS-MMR para ADNc                | 2 reacciones                                     |  |  |  |  |
| Estándares plasmídicos individuales          | $4 \times 2$ regcciones<br>(SP3, SP4, SP5 y SP6) |  |  |  |  |
| Control negativo para TI                     | 2 reacciones                                     |  |  |  |  |
| Control de agua                              | 2 regociones                                     |  |  |  |  |
| Con la mezcla para qPCR Mbcr (34 reacciones) |                                                  |  |  |  |  |
| 8 muestras de ADNc                           | $8 \times 2$ regcciones                          |  |  |  |  |
| 1 control positivo alto para ADNc            | 2 reacciones                                     |  |  |  |  |
| 1 control positivo bajo para ADNc            | 2 reacciones                                     |  |  |  |  |
| 1 calibrador IS-MMR para ADNc                | 2 reacciones                                     |  |  |  |  |
| Estándares plasmídicos individuales          | 5 x 2 reacciones (SP1, SP2, SP3, SP5 y SP6)      |  |  |  |  |
| Control de agua                              | 2 reacciones                                     |  |  |  |  |

<span id="page-37-0"></span>Tabla 6. Número de reacciones para el equipo RotorGene Q con un rotor de 72 tubos

#### Notas importantes antes de comenzar

El *ipsogen* BCR-ABL1 Mbcr RGQ RT-PCR Kit debe ejecutarse en el equipo Rotor-Gene Q MDx 5plex HRM mediante el software Rotor-Gene AssayManager v2.1. Tómese su tiempo para familiarizarse con el equipo Rotor-Gene Q MDx antes de iniciar el protocolo. Consulte los manuales de usuario del equipo, del software Rotor-Gene AssayManager versión 2.1 y del complemento Gamma para obtener más información.

El software Rotor-Gene AssayManager v2.1 permite interpretar automáticamente los resultados de la PCR. Los parámetros de ciclado están bloqueados para la serie.

#### Antes de comenzar

El software Rotor-Gene AssayManager versión 2.1 debe estar instalado en el ordenador conectado al equipo Rotor-Gene Q y puede descargarse del sitio web de QIAGEN: [http://www.qiagen.com/Products/Rotor-GeneAssayManager\\_v2.1.aspx](http://www.qiagen.com/Products/Rotor-GeneAssayManager_v2.1.aspx). Para obtener más información sobre la instalación del software Rotor-Gene AssayManager v2.1, consulte el Manual del usuario de Rotor-Gene AssayManager V2.1 Core Application *(Rotor-Gene AssayManager v2.1 Core Application User Manual)*.

 El *ipsogen* BCR-ABL1 Mbcr RGQ RT-PCR Kit necesita el complemento Gamma específico. Este complemento se puede descargar en la página del sitio web de QIAGEN: https://www.qiagen.com/resources/resourcedetail?id=bfb8c9a8-245b-4ab4-99ea-1b39e2c243a0&lang=en. El complemento debe instalarse en un ordenador que ya tenga el software Rotor-Gene AssayManager versión 2.1 instalado.

 El *ipsogen* BCR-ABL1 Mbcr RGQ RT-PCR Kit también necesita un perfil de ensayo. Dicho perfil (archivo \*.iap) contiene todos los parámetros necesarios para realizar el ciclado y el análisis del ensayo de qPCR. Se puede descargar desde la página web específica del *ipsogen* BCR-ABL1 Mbcr RGQ RT-PCR Kit en el sitio web de QIAGEN [https://www.qiagen.com/shop/detection-solutions/personalized-healthcare/ipsogen](https://www.qiagen.com/de/shop/detection-solutions/personalized-healthcare/ipsogen-bcr-abl1-mbcr-rgq-rt-pcr-kit-ce/#resources%20)[bcr-abl1-mbcr-rgq-rt-pcr-kit-ce/#resources](https://www.qiagen.com/de/shop/detection-solutions/personalized-healthcare/ipsogen-bcr-abl1-mbcr-rgq-rt-pcr-kit-ce/#resources%20). Es necesario importar el perfil de ensayo al software Rotor-Gene AssayManager v2.1.

Nota: El *ipsogen* BCR-ABL1 Mbcr RGQ RT-PCR Kit solo se puede ejecutar si se programan determinados ajustes en el software Rotor-Gene AssayManager v2.1.

Para la seguridad del proceso en todo el sistema, es necesario configurar los siguientes ajustes para el modo cerrado:

- "Material number required" (Número de material requerido)
- "Valid expiry date required" (Fecha de caducidad válida requerida)
- "Lot number required" (Número de lote requerido)

### Instalación del complemento Gamma e importación del perfil de ensayo

La instalación e importación del complemento Gamma y el perfil de ensayo se describen en los manuales de Rotor-Gene AssayManager v2.1 y del complemento Gamma, respectivamente, *Manual del usuario de Rotor-Gene AssayManager V2.1 Core Application (Rotor-Gene AssayManager v2.1 Core Application User Manual)* y el *Manual del usuario del complemento Gamma (Gamma Plug-in User Manual)*.

- Descargue tanto el complemento Gamma como la versión más reciente del perfil de ensayo ipsogen\_BCR-ABL1Mbcr(ABL)\_blood\_CE del sitio web de QIAGEN.
- Inicie el proceso de instalación haciendo doble clic en el archivo RGAM\_V2\_1\_Gamma\_Plug-in.Installation.V1\_0\_0.msi y siga las instrucciones de instalación. Para una descripción detallada de este proceso, consulte la sección "Instalación de complementos" del *manual del usuario de Rotor-Gene AssayManager v2.1 Core Application (Rotor-Gene AssayManager v2.1 Core Application User Manual)*.

Nota: Para la seguridad del proceso en todo el sistema, seleccione la pestaña "Settings" (Configuración) y marque las casillas "Material number required" (Número de material requerido), "Valid expiry date required" (Fecha de caducidad válida requerida) y "Lot number required" (Número de lote requerido) para el modo cerrado (apartado de la lista de trabajo). Si dichas casillas no están habilitadas (marcadas), haga clic en ellas para habilitarlas.

- Tras instalar correctamente el complemento, un usuario con derechos de administrador del software Rotor-Gene AssayManager deberá importar el perfil de ensayo ipsogen\_BCR-ABL1Mbcr(ABL)\_blood\_CE como se indica a continuación:
- 1. Acceda al software Rotor-Gene AssayManager v2.1 como usuario con derechos de administrador.
- 2. Seleccione el entorno de configuración.
- 3. Seleccione la pestaña "Assay Profiles" (Perfiles de ensayo).
- 4. Haga clic en el botón "Import" (Importar).
- 5. Seleccione el perfil de ensayo ipsogen\_BCR-ABL1Mbcr(ABL)\_blood\_CE que se va a importar en el cuadro de diálogo y haga clic en "Open" (Abrir).
- 6. Una vez que el ensayo se ha importado correctamente, se puede utilizar en el entorno "Setup" (Configuración).

Nota: No se puede importar dos veces la misma versión de un perfil de ensayo.

### Configuración del bloque de carga y del rotor

Recomendamos analizar como mínimo ocho muestras de ADNc en el mismo experimento para optimizar el uso de los estándares y las mezclas de primers y sondas. El esquema del rotor de la [Ilustración 4](#page-41-0) muestra un ejemplo de experimento.

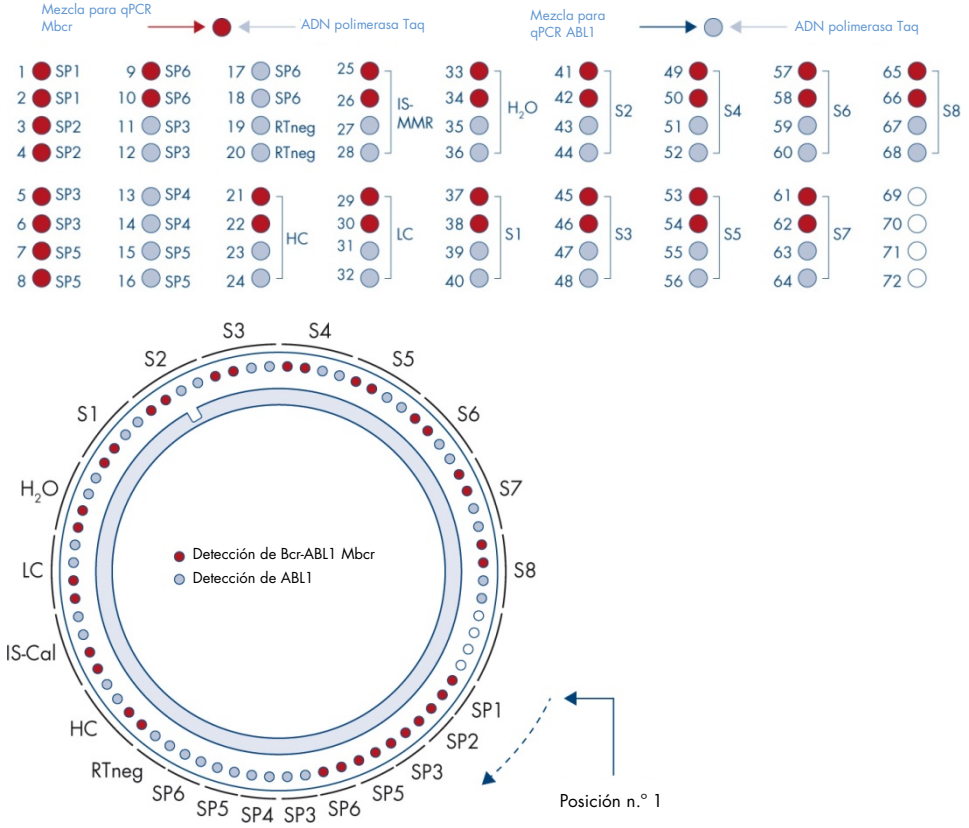

<span id="page-41-0"></span>Ilustración 4. Configuración del rotor para cada experimento. SP1-SP6: estándares para BCR-ABL1 Mbcr y ABL1; RTneg: control negativo de TI; IS-Cal: calibrador IS-MMR; HC: control positivo alto; LC: control positivo bajo; H2O: control de agua; S1–S8: muestras de ADNc. Nota: Coloque tubos vacíos en todas las posiciones vacías. Los números indican la posición en el bloque de carga y la posición final del rotor.

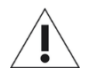

Los tubos deben insertarse en el rotor tal como se indica en la [Ilustración 4,](#page-41-0) ya que el análisis automatizado configurado en el perfil de ensayo se basa en esta organización. Si se utiliza otra distribución, se alterarán los resultados.

Nota: Coloque tubos vacíos en el resto de posiciones.

### <span id="page-42-0"></span>Creación de una lista de trabajo

Cree una lista de trabajo para procesar las muestras tal como se indica a continuación.

- 1. Encienda el equipo Rotor-Gene Q MDx.
- 2. Abra el software Rotor-Gene AssayManager v2.1 e inicie sesión como usuario con función de operador en el modo cerrado.
- 3. Haga clic en el botón "New manual work list" (Nueva lista de trabajo manual) del gestor de listas de trabajo (entorno "Setup" [Configuración]).
- 4. Seleccione el perfil de ensayo "ipsogen\_BCR-ABL1Mbcr(ABL)\_blood\_CE" de la lista de perfiles de ensayo disponibles en el paso "Assay" (Ensayo).
- 5. Haga clic en el botón "Add assay to work list" (Añadir ensayo a la lista de trabajo) para transferir el perfil de ensayo seleccionado a la lista "Selected assay profiles" (Perfiles de ensayo seleccionados). Ahora, el perfil de ensayo debería mostrarse en la lista "Selected assay profiles" (Perfiles de ensayo seleccionados).
- 6. Introduzca el número de muestras en el campo correspondiente.
- 7. Seleccione "Kit information" (Información del kit) e introduzca la siguiente información del *ipsogen* BCR-ABL1 Mbcr RGQ RT-PCR Kit, que aparece impresa en la tapa de la caja.
	- Número de material: 0670923
	- Fecha de caducidad válida
	- Número de lote.
- 8. Seleccione el paso "Samples" (Muestras). Se muestra una lista con información detallada de las muestras. Esta lista representa la distribución prevista del rotor.
- 9. Introduzca los números de identificación de muestra en la lista, así como cualquier información de muestra opcional a modo de comentario en cada una de las muestras.
- 10.Seleccione el paso "Properties" (Propiedades) e introduzca un nombre de lista de trabajo.
- 11.Habilite la casilla de verificación "is applicable" (se aplica).
- 12.Guarde la lista de trabajo.
- 13.La lista de trabajo se puede imprimir, lo que puede ayudar con la preparación y la configuración de la qPCR. Para imprimir la lista de trabajo, pulse el botón "Print work list" (Imprimir lista de trabajo). La información detallada de las muestras se incluye como parte de la lista de trabajo.

Nota: La lista de trabajo se puede crear una vez configurado el experimento en el equipo o antes de añadir las muestras al mismo, ya que el archivo de la lista de trabajo se puede guardar.

### Configuración de la qPCR

#### Antes de comenzar

 Descongele todos componentes necesarios salvo la enzima ADN polimerasa *Taq*, que se debe mantener en el congelador cuando no se utilice. Coloque los tubos que contienen los componentes que se deben descongelar en hielo.

Nota: No tarde más de 30 minutos en llevar a cabo la descongelación para evitar la degradación de los materiales.

 Limpie la zona de trabajo dedicada a la preparación de la mezcla de PCR para asegurarse de que no se contaminan los moldes ni las nucleasas.

 Mezcle bien pipeteando hacia arriba y abajo 10 veces los tubos que contienen la mezcla para qPCR ABL1 y la mezcla para qPCR Mbcr y centrifúguelos brevemente antes de utilizarlos. A continuación, consérvelos en hielo.

#### Procedimiento

1. Prepare la mezcla maestra (master mix) de PCR según el número de muestras que vayan a procesarse.

En la [Tabla](#page-44-0) 7 se describe el esquema de pipeteo para la preparación de una mezcla de reactivos, calculada para lograr un volumen de reacción final de 25 µl. Se prepara una premezcla, según el número de reacciones, utilizando la misma mezcla de primers y sondas (mezcla para PCR ABL1 o mezcla para qPCR Mbcr). Se incluyen volúmenes extra para compensar los errores de pipeteo.

Nota: No utilice volúmenes de reacción (mezcla de reacción más muestra) inferiores a 25 µl.

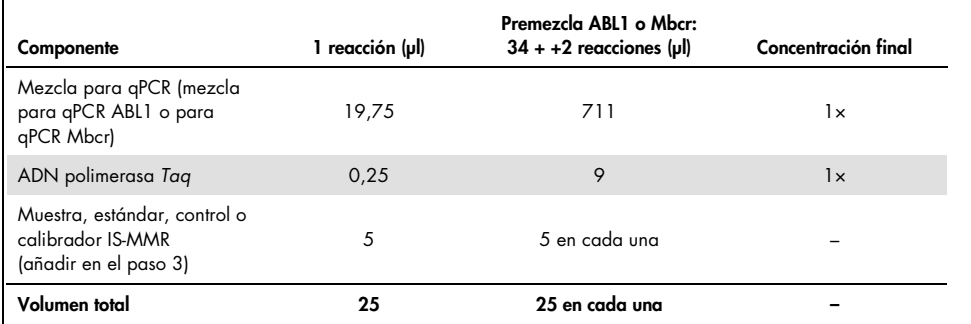

#### <span id="page-44-0"></span>Tabla 7. Preparación de la mezcla maestra (master mix) de PCR

2. Dispense 20 µl de premezcla para aPCR en cada tubo de 0,1 ml del equipo Rotor-Gene Q.

- 3. Añada 5 µl de producto de TI (ADNc) obtenido después del paso de transcripción inversa (consulte ["Transcripción inversa"](#page-28-0), en la página [29\)](#page-28-0), 5 µl de estándares, 5 µl de controles o calibrador IS-MMR, de acuerdo con la distribución de las muestras, tal como se indica en l[a Ilustración 4](#page-41-0) (volumen total de 25 µl).
- 4. Mezcle suavemente pipeteando arriba y abajo.  $\bullet$

### Preparación del Rotor-Gene MDx e inicio de la serie de qPCR

- 1. Coloque un rotor de 72 pocillos en el soporte del rotor Rotor-Gene Q MDx.
- 2. Llene el rotor con tubos de tiras según las posiciones asignadas, empezando por la posición 1, tal como se indica en la [Ilustración 4,](#page-41-0) con tubos de tiras tapados vacíos colocados en todas las posiciones que no se utilizan.

Nota: Asegúrese de insertar el primer tubo en la posición 1 y de orientar correctamente los tubos de tiras y colocarlos en las posiciones adecuadas, tal como se muestra en la [Ilustración 4.](#page-41-0)

- 3. Coloque el anillo de fijación.
- 4. Cargue el equipo Rotor-Gene Q MDx con el rotor y el anillo de fijación y cierre la tapa del equipo.
- 5. En el software Rotor-Gene AssayManager v2.1, seleccione la lista de trabajo correspondiente del gestor de listas de trabajo y haga clic en el botón "Apply" (Aplicar), o bien, si la lista de trabajo sigue abierta, haga clic en el botón "Apply" (Aplicar).

Nota: Si no se ha creado la lista de trabajo específica del experimento, inicie sesión en el software Rotor-Gene AssayManager v2.1 y siga el paso ["Creación de una lista de](#page-42-0)  [trabajo"](#page-42-0), en la página [43,](#page-42-0) antes de proceder como se indica a continuación.

- 6. Introduzca el nombre del experimento.
- 7. Seleccione el ciclador que se va a utilizar en "Cycler selection" (Selección del ciclador).
- 8. Compruebe si el anillo de fijación se ha colocado correctamente y confirme en la pantalla que está colocado.

9. Haga clic en el botón "Start run" (Iniciar serie). Debería iniciarse la serie de *ipsogen* BCR-ABL1 Mbcr RGQ RT-PCR.

### Liberación y comunicación de los resultados de la qPCR

- 1. Cuando finalice la serie, haga clic en "Finish run" (Finalizar serie).
- 2. Publique y apruebe la serie:
	- Para los usuarios que han iniciado sesión con la función de "Approver" (Aprobador): Haga clic en "Release and go to approval" (Publicar y pasar a aprobación).
	- Para los usuarios que han iniciado sesión con la función de "Operator" (Operador): Haga clic en "Release" (Publicar).
- 3. Si ha hecho clic en "Release and go to approval" (Publicar y pasar a aprobación), se muestran los resultados del experimento.
- 4. Si un usuario con la función de operador ha hecho clic en "Release" (Publicar), otro usuario con la función de aprobación deberá iniciar sesión y seleccionar el entorno "Approval" (Aprobación).
	- a. Filtre por el ensayo que se debe aprobar seleccionando las opciones de filtrado y haciendo clic en el botón "Apply" (Aplicar).
	- b. Marque la casilla de verificación situada junto al experimento que se debe aprobar.
	- c. Haga clic en el botón "Start approval" (Iniciar aprobación).

Puesto que el experimento contiene un calibrador, será necesario introducir información obligatoria sobre el calibrador en la ficha "Calibrator" (Calibrador) antes de que puedan aprobarse finalmente las muestras.

5. Seleccione el botón "Use calibrator" (Usar calibrador) e introduzca el valor correspondiente (indicado en el tubo del calibrador IS-MMR o en el certificado de análisis).

Nota: Debe introducir este valor dos veces en los campos "Enter calibrator value" (Introducir el valor del calibrador) y "Reenter calibrator value" (Volver a introducir el valor del calibrador).

Para confirmar los valores introducidos, pulse el botón "Apply" (Aplicar): se actualizan los resultados.

Nota: Una vez publicada al menos una muestra, ya no se podrá cambiar el calibrador.

6. Revise los resultados y haga clic en el botón "Release/Report data" (Publicar/Crear informe de datos).

Haga clic en "OK" (Aceptar). Se generará el informe en formato \*.pdf y se guardará automáticamente en la carpeta predefinida.

De forma predeterminada, la ruta de la carpeta es: QIAGEN > Rotor-Gene

#### AssayManager > Export> Reports

Nota: Esta ruta y carpeta se pueden cambiar en el entorno "Configuration" (Configuración).

Nota: Para la resolución de problemas, se necesita un paquete de asistencia de la serie. Los paquetes de asistencia se pueden generar desde los entornos de aprobación o archivado (*Manual del usuario de Rotor-Gene AssayManager V2.1 Core Application [Rotor-Gene AssayManager v2.1 Core Application User Manual]*, sección 1.8, "Troubleshooting" [Resolución de problemas] > "Creating a support package" [Creación de un paquete de soporte]). Asimismo, puede resultar útil el seguimiento de auditoría desde el momento del incidente ±1 día. El seguimiento de auditoría se puede recuperar en el entorno de servicio (*manual del usuario de Rotor-Gene AssayManager Core Application v2.1 [Rotor-Gene AssayManager Core Application User Manual v2.1]*, sección 1.5.5.5).

7. Descargue el equipo Rotor-Gene Q MDx y deseche los tubos de tiras conforme a los requisitos locales de seguridad.

# Interpretación de los resultados en el software RGQ

# <span id="page-48-0"></span>Principio de análisis de los datos

En el caso de utilizar la tecnología TaqMan®, el número necesario de ciclos de PCR para detectar una señal por encima del umbral se denomina ciclo umbral  $(C_1)$  y es directamente proporcional a la cantidad de diana presente al principio de la reacción.

Si se utilizan estándares con un número conocido de moléculas, es posible establecer una curva estándar y determinar la cantidad precisa de diana presente en la muestra de ensayo. Las curvas estándar se basan en plásmidos. A fin de garantizar la exactitud de las curvas estándar, se utilizan cuatro diluciones estándar para ABL1 y cinco diluciones estándar para Mbcr. El kit incluye, además, calibrador IS que permite la conversión de los resultados a la escala internacional. La [Ilustración 5](#page-49-0) y la [Ilustración 6](#page-49-1) muestran ejemplos de curvas de amplificación de TaqMan similares a las obtenidas a partir de estándares, el calibrador IS-MMR, el control positivo alto para ARN y el control positivo bajo para ARN con el *ipsogen* BCR-ABL1 Mbcr RGQ RT-PCR Kit.

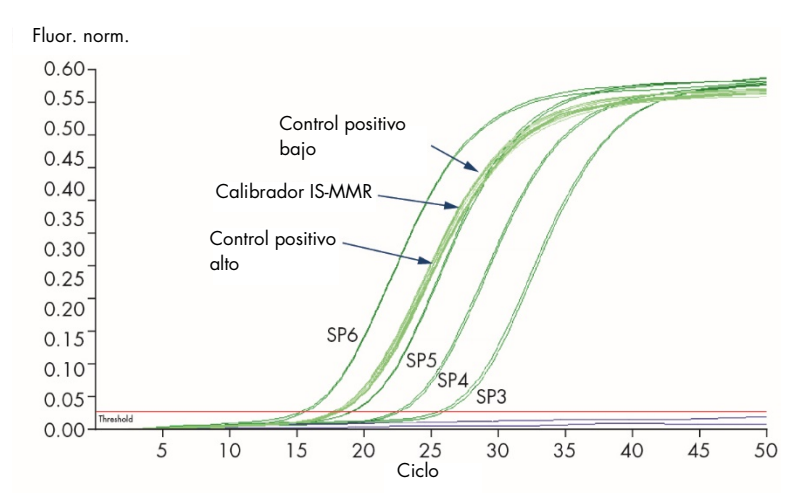

<span id="page-49-0"></span>llustración 5. Detección de ABL1 con controles y estándares SP3, SP4, SP5 y SP6. 10<sup>3</sup>, 10<sup>4</sup>, 10<sup>5</sup> y 10<sup>6</sup> copias/reacción.

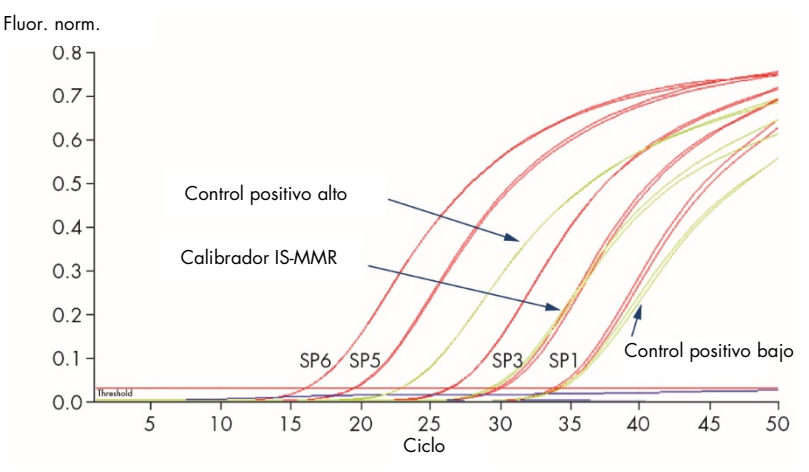

<span id="page-49-1"></span>llustración 6. Detección de BCR-ABL1 Mbcr con controles y estándares SP1, SP2, SP3, SP5 y SP6.  $10^1$ ,  $10^2$ ,  $10^3$ ,  $10^5$ y 10<sup>6</sup> copias/reacción.

# Curvas estándar y criterios de calidad aplicables a los datos brutos

### Reproducibilidad entre réplicas

La variación de los valores de C<sub>T</sub> entre réplicas debería ser  $\leq 2$ ; de lo contrario, el duplicado debería invalidarse excepto en los casos siguientes:

Si el valor medio de C<sub>T</sub> es  $\geq 36$  o si C<sub>Ta</sub> es  $\geq 36$  y C<sub>Tb</sub> no se detecta ("not detected"), entonces los criterios de ∆CT no son aplicables y el duplicado es válido. En este caso, el número de copias (CN) calculado para  $C_{T<sub>a</sub>}$  debe dividirse entre 2.

Nota: Los usuarios deben medir la reproducibilidad en su laboratorio.

### Curvas estándar

Los datos brutos pueden copiarse a un archivo Excel® para analizarlos.

Para cada gen (ABL1 y BCR-ABL1 Mbcr), los valores de  $C<sub>T</sub>$  obtenidos a partir de diluciones de estándares plasmídicos se representan de acuerdo con el número logarítmico de copias (log): 3, 4, 5 y 6 para SP3, SP4, SP5 y SP6; 1, 2, 3, 5 y 6 para SP1, SP2, SP3, SP5 y SP6. La [Ilustración 7](#page-51-0) muestra un ejemplo de una curva ABL1 calculada con cuatro diluciones de estándar. La [Ilustración 8](#page-51-1) muestra un ejemplo de una curva BCR-ABL1 Mbcr calculada con cinco diluciones de estándar.

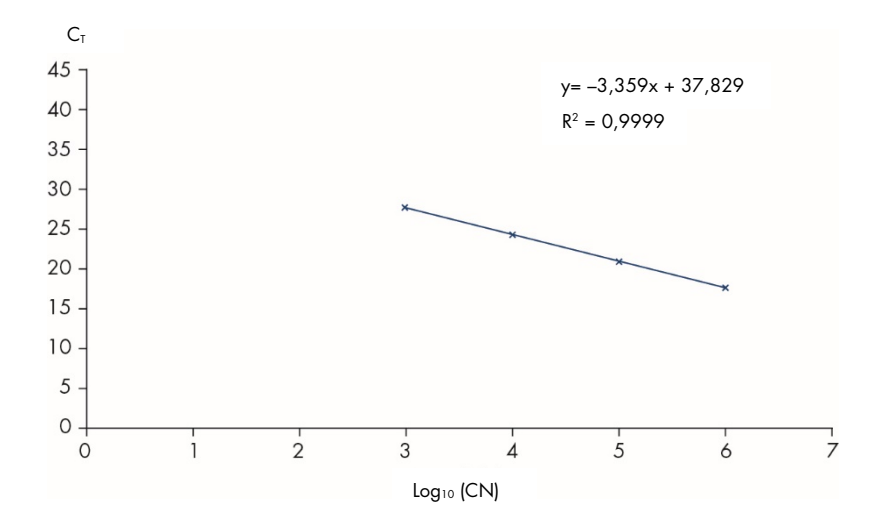

<span id="page-51-0"></span>Ilustración 7. Curva estándar para ABL1 calculada a partir de cuatro diluciones estándar. Se calcula una curva de regresión lineal (y = ax + b), donde "a" es la pendiente de la línea y "b" es la intersección con Y, correspondiente a la coordenada Y del punto en que la línea cruza el eje Y. La ecuación y el coeficiente de determinación (R<sup>2</sup>) se tran en el gráfico.

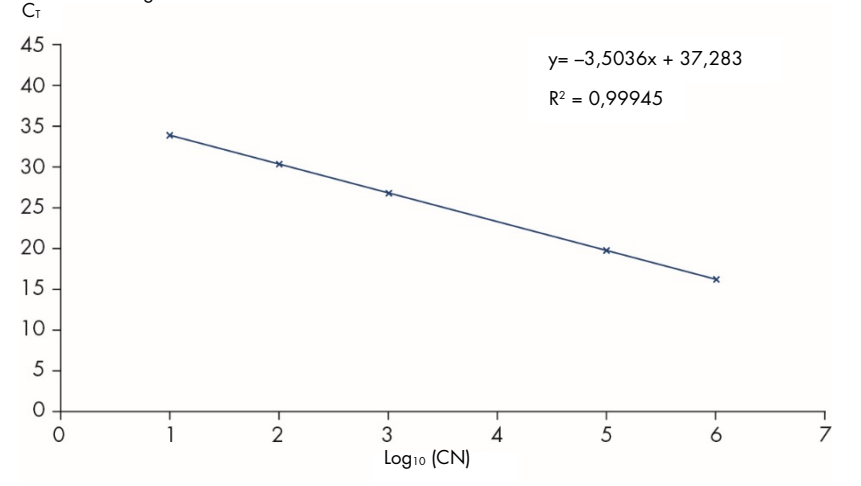

<span id="page-51-1"></span>Ilustración 8. Curva estándar para BCR-ABL1 Mbcr calculada a partir de cinco diluciones estándar. Se calcula una curva de regresión lineal (y = ax + b), donde "a" es la pendiente de la línea y "b" es la intersección con Y, correspondiente a la coordenada Y del punto en que la línea cruza el eje Y. La ecuación y el coeficiente de determinación (*R*²) se muestran en el gráfico.

Puesto que los estándares están diluidos por diez, la pendiente teórica de la curva es –3,3. Una pendiente entre –3,1 y –3,6 es aceptable siempre que *R*² sea > 0,95. No obstante, es recomendable un valor de *R*² > 0,98 para obtener resultados precisos.

Nota: Debe detectarse la dilución estándar de SP1 (plásmido BCR-ABL1, 10 copias) para establecer la curva estándar de BCR-ABL Mbcr.

## Número de copias (CN)

Debe utilizarse la ecuación de las curvas estándar de ABL1 o BCR-ABL1 Mbcr para transformar valores de  $C_T$  iniciales (obtenidos con la mezcla para qPCR ABL1 o la mezcla para qPCR Mbcr para las muestras no conocidas) en números de copias para ABL1 o BCR-ABL1 (ABL1 $_{CN}$  o BCR-ABL1 Mbcr $_{CN}$ ).

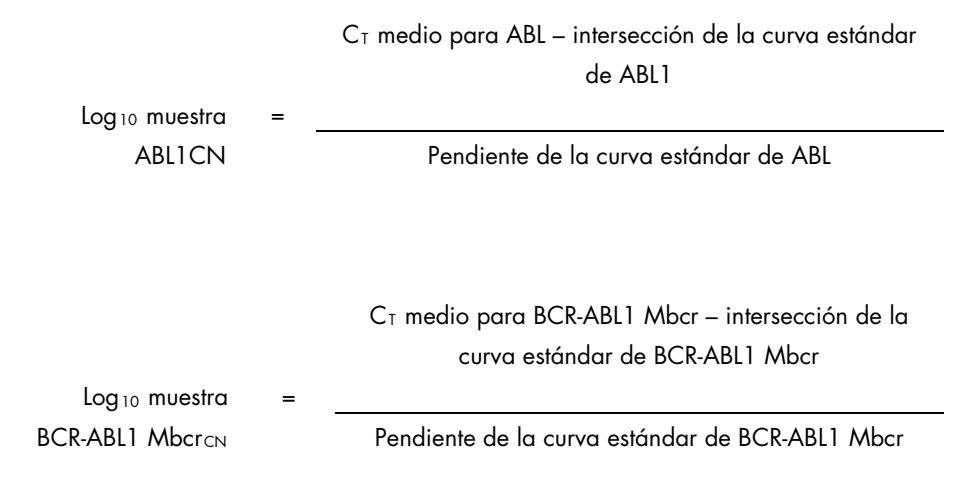

## Control de calidad para todos los valores de ABL $1_{\text{CN}}$

Una calidad deficiente del ARN o problemas durante el proceso de qPCR de la transcripción inversa pueden ser causa de números de copias bajos para ABL1.

Para conseguir una sensibilidad óptima de la prueba de ABL1 $_{\text{CN}}$ , el número de copias de ABL1 debe ser mayor o igual que 100 000 para el control positivo alto de ARN, el control positivo bajo de ARN y el calibrador IS-MMR.

## Control negativo de TI y control de agua

El control sin molde (NTC) para el paso de PCR (control de agua) y el paso de transcripción inversa (control negativo de TI) debería generar un CN igual a cero tanto para ABL1 como para BCR-ABL1 Mbcr. Por tanto, no se debería obtener ningún valor de  $C_T$  o el valor de  $C_T$ debería ser superior a la intersección de las curvas estándar, respectivamente. Un resultado positivo para los controles NTC indica contaminación cruzada durante la transcripción inversa y/o la qPCR.

## Número de copias normalizado (NCN)

La proporción de estos valores de CN indica el número de copias normalizado (NCN):

 $NCN =$ BCR-ABL1 MbcrcNL x 100  $ABI1<sub>CN</sub>$ 

Calcule el resultado de NCN para el control positivo alto de ARN (NCNHC), el control positivo bajo de ARN (NCN<sub>IC</sub>), el calibrador IS-MMR (NCN<sub>cal</sub>) y para cada muestra (NCN<sub>muestra</sub>).

## Control de calidad para los valores de número de copias normalizados

El control positivo alto de ARN, el control positivo bajo de ARN y el calibrador IS-MMR permiten supervisar los pasos de transcripción inversa y amplificación de ABL1 y BCR-ABL1 Mbcr durante la cuantificación de la transcripción.

- El resultado de NCN obtenido a partir del calibrador IS-MMR, probado con el *ipsogen* BCR-ABL1 Mbcr RGQ RT-PCR Kit, debe encontrarse dentro del intervalo 0,05-0,3 puesto que, de lo contrario, los valores de NCN no se pueden convertir a escala internacional.
- La sensibilidad del experimento puede determinarse únicamente si se detecta el control positivo bajo de ARN.

### Conversión a la escala internacional

Nota: Antes de la interpretación, consulte el valor indicado en la etiqueta del tubo del calibrador IS-MMR o en el certificado de análisis suministrado con el kit. (Compruebe que se indica el mismo valor en la etiqueta y en el certificado).

Utilice el resultado experimental de NCN del calibrador IS-MMR (NCNcal) y su valor asignado (valor IS-Cal) indicado en el certificado de análisis para calcular el número de copias normalizado en la escala internacional (IS-NCNmuestra).

NCNmuestra x valor de IS-Cal

IS-NCNmuestra =

 $NCM_{cal}$ 

### Control de calidad para los valores de IS-NCN

- El resultado de IS-NCNCA (NCN en la escala internacional para el control positivo alto de ARN) no debe generar una respuesta molecular mayor ("Ninguna RMM", consulte ["Comunicación de la respuesta molecular"](#page-56-0) a continuación).
- El resultado de IS-NCN<sub>CB</sub> (NCN en la escala internacional para el control positivo bajo de ARN) debería ser < 0,01 (RM4) para garantizar que el estado de RM4,5 puede establecerse de forma fiable.

## <span id="page-56-0"></span>Comunicación de la respuesta molecular

Determine el estado de respuesta molecular de cada muestra de acuerdo con la interpretación especificada en la [Tabla](#page-56-1) 8.

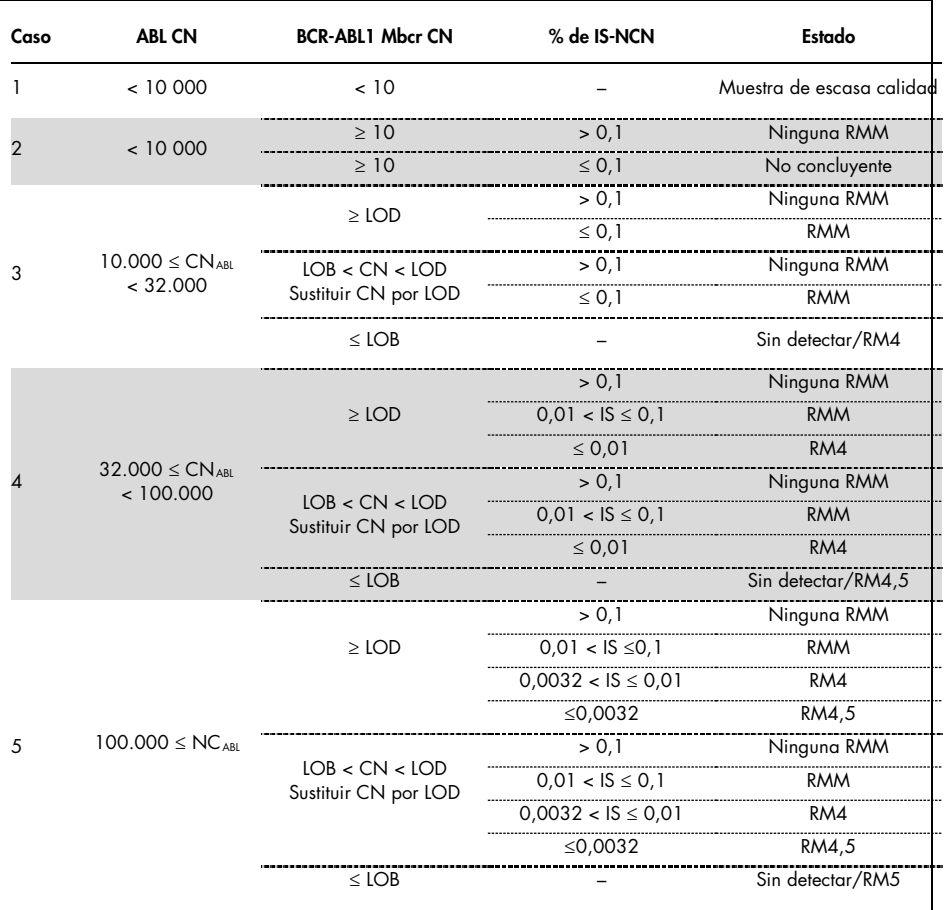

<span id="page-56-1"></span>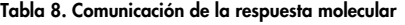

LOB, limit of blank: límite de blanco; LOD, limit of detection: límite de detección; RM: respuesta molecular; RMM: respuesta molecular mayor.

# Resumen de los criterios de calidad

La Tabla 9 resume los diversos criterios de calidad y los valores o resultados asociados.

| <b>Criterios</b>                                                                     | Valores/Resultados aceptables                                                                                                    |  |  |
|--------------------------------------------------------------------------------------|----------------------------------------------------------------------------------------------------|--|--|
| Variaciones de los valores de C <sub>T</sub> entre réplicas                          | $\leq 2 C_{\tau}$<br>Excepto si el valor medio de C <sub>T</sub> es $\geq$ 36 o si C <sub>Ta</sub><br>es $\geq$ 36 y C <sub>Tb</sub> no se detecta ("not detected"):<br>el duplicado es válido.<br>El CN calculado para $C_{\text{To}}$ debe dividirse entre 2. |  |  |
| Pendiente para las curvas estándar                                                   | Entre $-3$ , $1 \times -3$ , 6                                                                                                    |  |  |
| $R2$ de las curvas estándar                                                          | Como mínimo > 0,95 (e, idóneamente, > 0,98)                                                                                                    |  |  |
| Dilución del estándar SP1<br>(10 copias de plásmido de BCR-ABL1)                     | Debe detectarse para establecer la curva estándar                                                                                                    |  |  |
| Control de calidad del valor de ABLNC para muestras<br>biológicas                    | Consulte la Tabla 8                                                                                                    |  |  |
| Control positivo alto de ARN,<br>control positivo bajo de ARN<br>y calibrador IS-MMR | ABL1 <sub>NC</sub> $\geq$ 100.000                                                                                                    |  |  |
| Controles de NTC (agua) y RTneg                                                      | Para cada ABL1 $_{NC}$ = 0 y Mbcr <sub>NC</sub> = 0<br>(ningún valor de $C_T$ o $C_T$ > intersección con la curva<br>estándar)                                                                                                    |  |  |
| NCN obtenido para el calibrador de IS-MMR<br>$(NCN_{cal})$                           | Debe encontrarse en el rango 0,05-0,3                                                                                                    |  |  |
| Control positivo alto de ARN                                                         | Debe detectarse                                                                                                    |  |  |
| Control positivo bajo de ARN                                                         | Debe detectarse                                                                                                    |  |  |
| <b>IS-NCN<sub>CA</sub></b>                                                           | Estado: sin respuesta molecular mayor                                                                                                    |  |  |
| <b>IS-NCN<sub>CR</sub></b>                                                           | $IS-NCN_{CB} \leq 0.01$ (RM4)<br>Debe detectarse para garantizar que el estado de<br>RM4,5 puede establecerse de forma fiable.                                                                                                    |  |  |
|                                                                                      |                                                                                                    |  |  |

Tabla 9. Resumen de los criterios de calidad

 $C_T$ , threshold cycle: ciclo umbral; HC, high control: control alto; IS, International Standard: estándar internacional; LC, low control: control bajo; RM: respuesta molecular; RMM: respuesta molecular mayor; NCN, normalized copy number: número de copias normalizado; NTC, No Template Control: control sin molde; RTneg, reverse transcription negative: negativo para transcripción inversa.

# Interpretación de los resultados en el software RGAM

El análisis está totalmente automatizado.

El software Rotor-Gene AssayManager v2.1 analiza, en primer lugar, las curvas de amplificación y puede invalidar las curvas discordantes en función de su forma y amplitud de sonido. En este caso, se asociará un indicador con la curva invalidada.

Rotor-Gene AssayManager V2.1 analiza y define automáticamente los resultados de las muestras del ensayo, pero estos resultados deben ser aprobados y publicados por el usuario conectado con la función de aprobador. Los resultados de las muestras por aprobar tienen tres botones de aprobación adicionales al final de la fila que les corresponde. Estos botones se utilizan para aceptar o rechazar interactivamente los resultados de las muestras. Para obtener más información, consulte el Manual del usuario del complemento Gamma *(Gamma Plug-in User Manual)*.

A continuación, el software Rotor-Gene AssayManager v2.1 analiza los controles de la serie:

- NTC (control negativo de TI y de H2O) se marca para la ausencia de amplificación específica (ABL1 y BCR-ABL1 Mbcr).
- ABL1 y BCR-ABL1 Mbcr SP: la validación se basa en R<sup>2</sup> y en los valores de pendiente de cada uno de los estándares.
- HC: El número de copias de ABL1 debe ser lo suficientemente alto para que se pueda interpretar este control. En este caso, se calculará el porcentaje de IS-NCN. Este control de serie se valida si su estado es Ninguna RMM según la prueba.
- LC: El número de copias de ABL1 debe ser lo suficientemente alto para que se pueda interpretar este control. En este caso, se calculará el porcentaje de IS-NCN. Este control de serie se valida si su estado es RM4 según la prueba.

 Calibrador IS-MMR: El número de copias de ABL1 debe ser lo suficientemente alto para que se pueda interpretar este control. En este caso, se calculará el valor de NCN. Este control de serie se valida si su NCN se encuentra dentro del rango aceptable según la prueba.

Nota: El informe generado al finalizar la serie muestra los resultados obtenidos de los controles de la misma, con los indicadores de invalidación delante de los datos no válidos.

Si todos los controles de la serie son adecuados, el software Rotor-Gene AssayManager V2.1 analizará las muestras no conocidas.

En la muestra, la variación en los valores de C<sub>T</sub> entre réplicas debe ser lo suficientemente baja para que se puedan interpretar los resultados. A continuación, se calculará el porcentaje de IS-NCN y se proporcionará el estado de la muestra.

Nota: Si tanto los controles de la serie como los resultados de las muestras son válidos, el informe mostrará los números de copias de ABL1 y BCR-ABL1 Mbcr, el NCN (%), el IS-NCN (%) y el estado de respuesta molecular de cada muestra.

En la [Tabla](#page-59-0) 10 y en la [Tabla](#page-64-0) 11 se muestran los indicadores de muestras de advertencia y de invalidación, respectivamente, que se pueden asignar a un tubo individual durante el análisis con el Rotor-Gene AssayManager v2.1, junto con una explicación del significado del indicador.

<span id="page-59-0"></span>Tabla 10. Indicadores de muestras no válidas y descripción de los términos

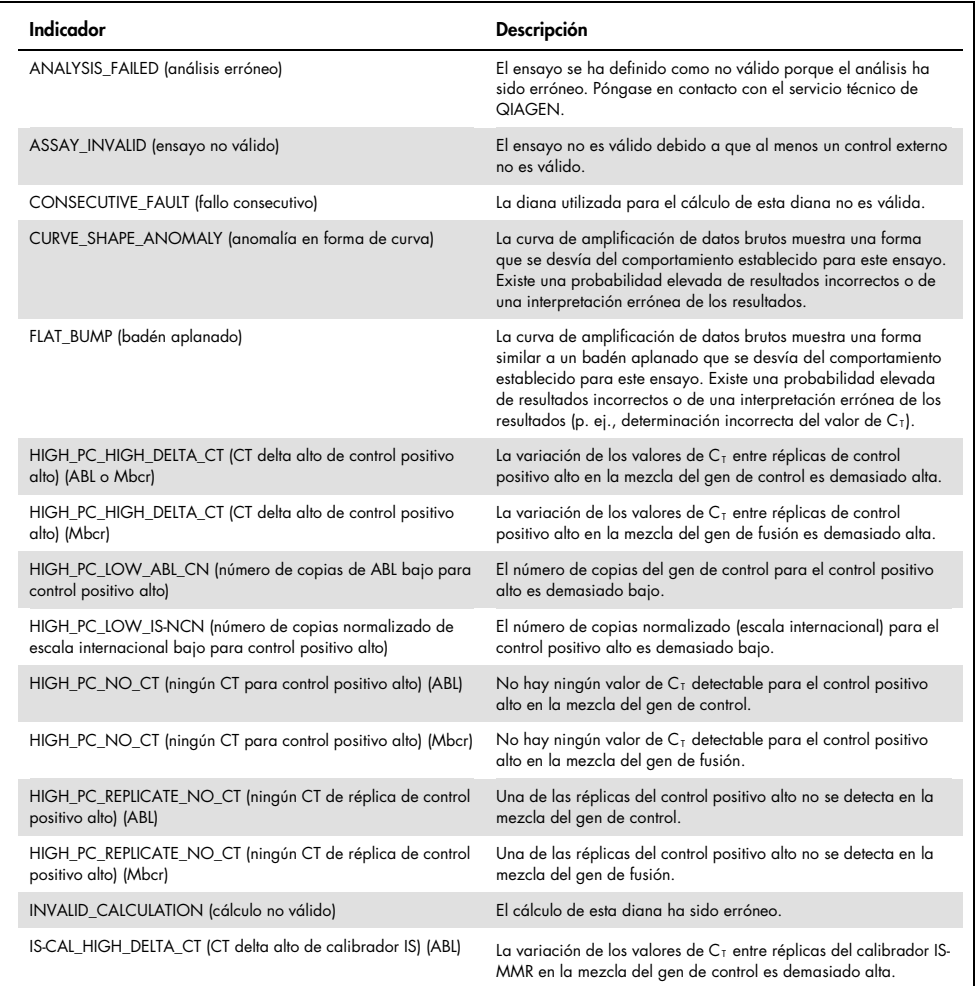

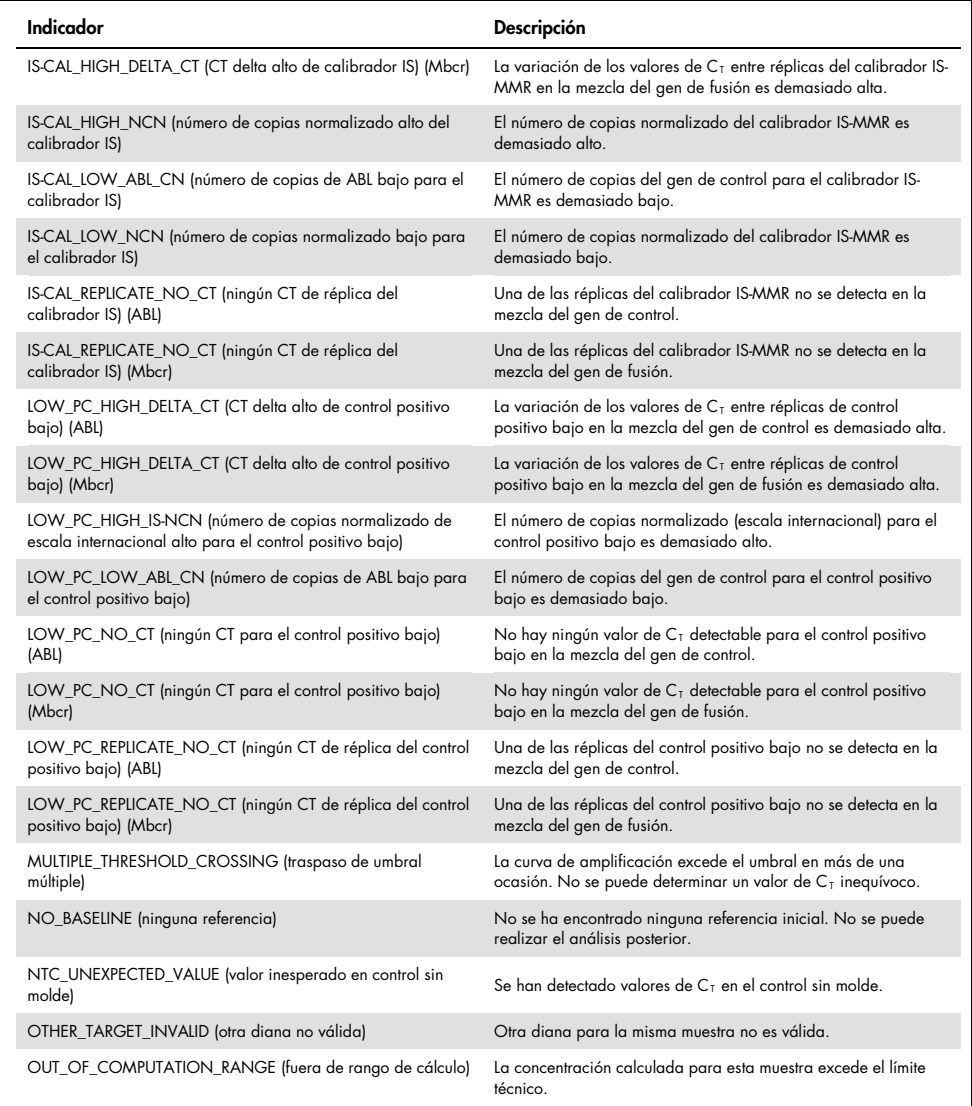

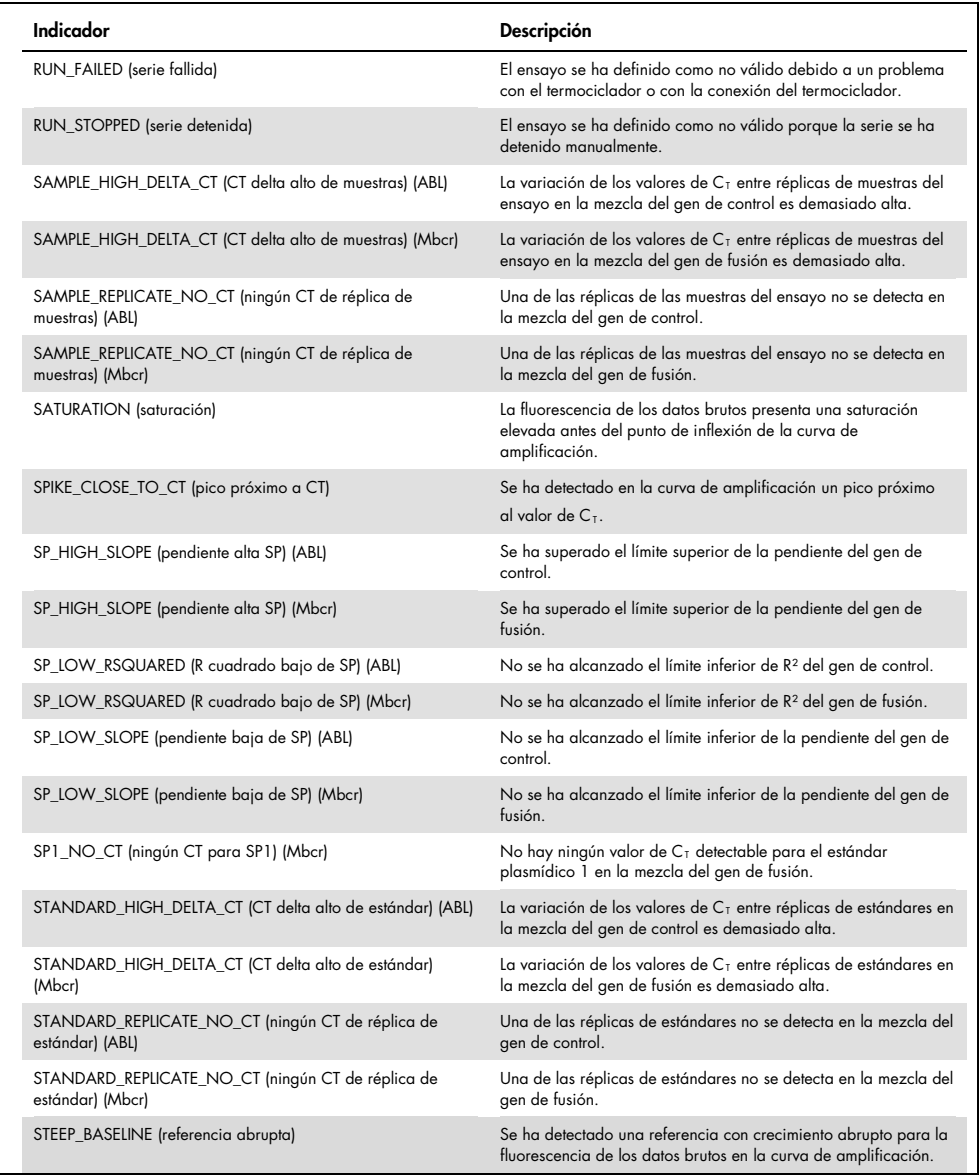

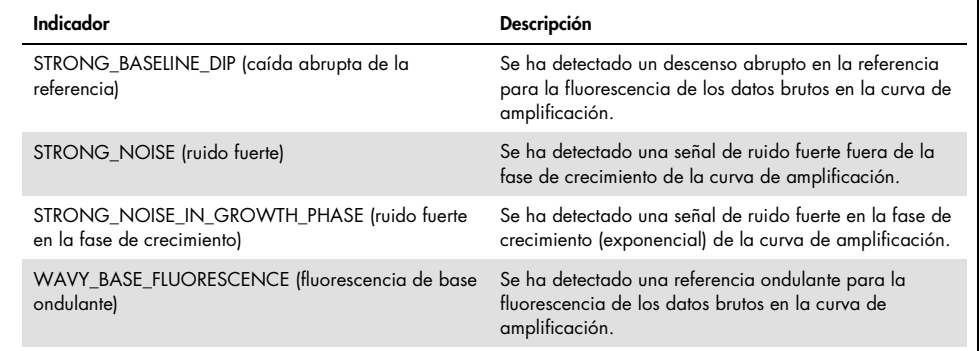

<span id="page-64-0"></span>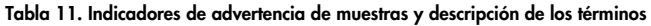

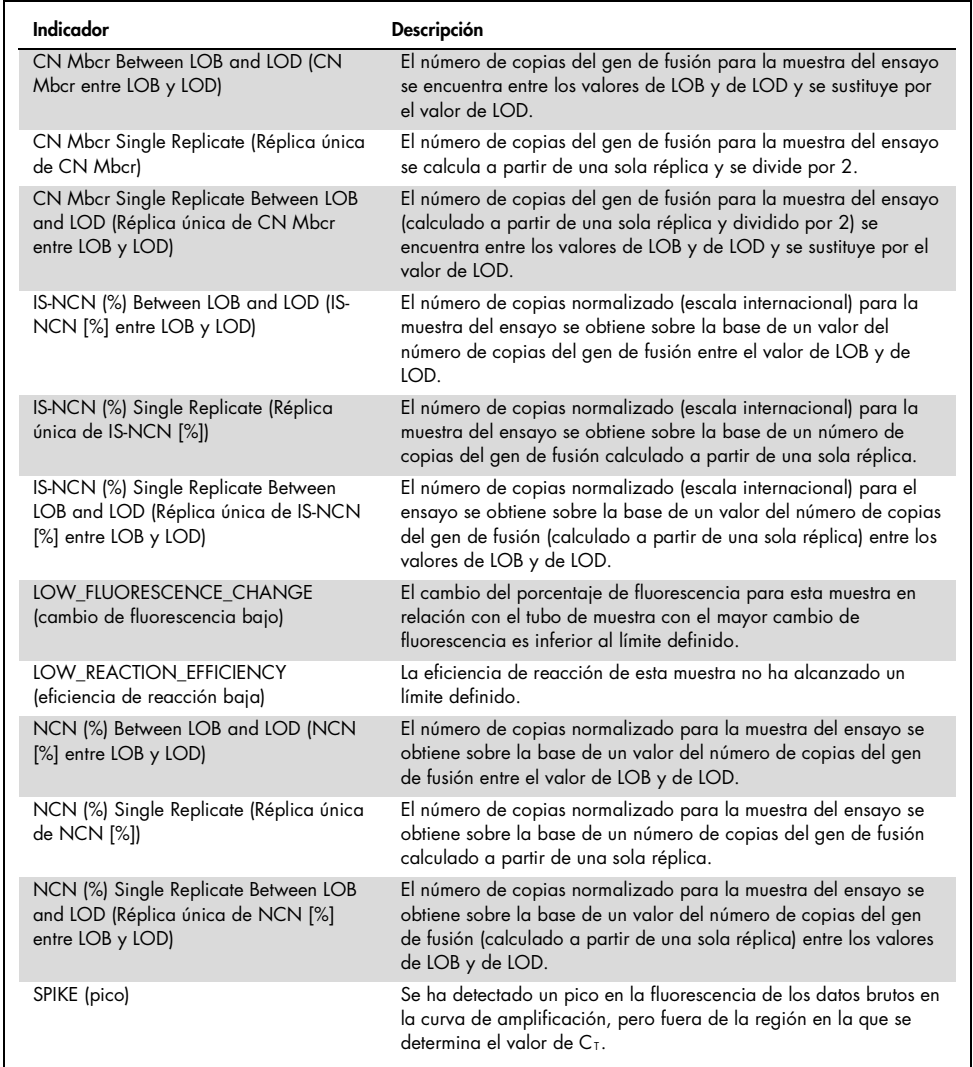

# Guía para la resolución de problemas

Esta guía de resolución de problemas puede ayudarle a resolver cualquier problema que pueda surgir. Para obtener más información, también puede consultar la página de preguntas frecuentes (Frequently Asked Questions) de nuestro Centro de servicio técnico: www.qiagen.com/FAQ/FAQList.aspx. Los científicos del servicio técnico de QIAGEN se encargarán de responder cualquier pregunta que tenga sobre la información y los protocolos de este manual, así como sobre las tecnologías para la preparación de muestras y ensayos de biología molecular (encontrará la información de contacto en la contraportada o en [www.qiagen.com](http://www.qiagen.com/)).

#### Comentarios y sugerencias

#### Aislamiento de ARN

Para conocer la resolución de problemas relacionados con la purificación de ARN a partir de sangre total con el kit RNeasy Midi y el tampón para lisis de eritrocitos (LE), consulte los manuales de los kits correspondientes.

#### ARN insuficiente en el eluato

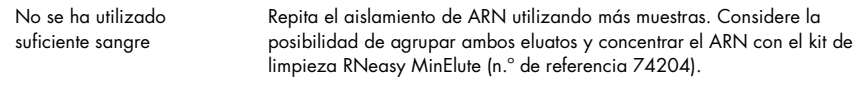

#### ARN insuficiente en el eluato

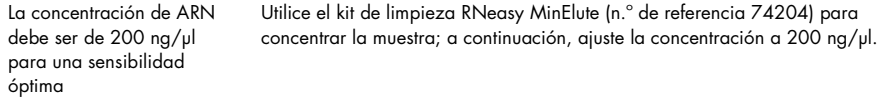

#### Estándar, control o IS-Cal no detectados

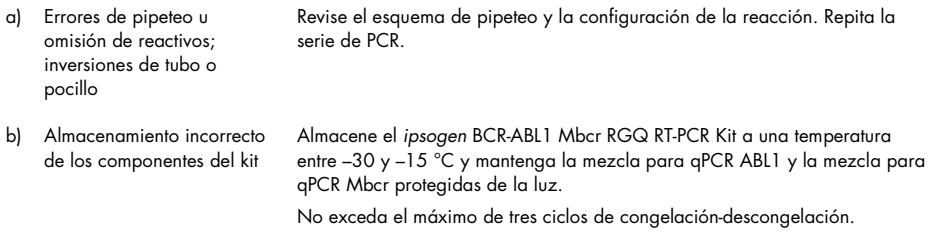

#### Comentarios y sugerencias

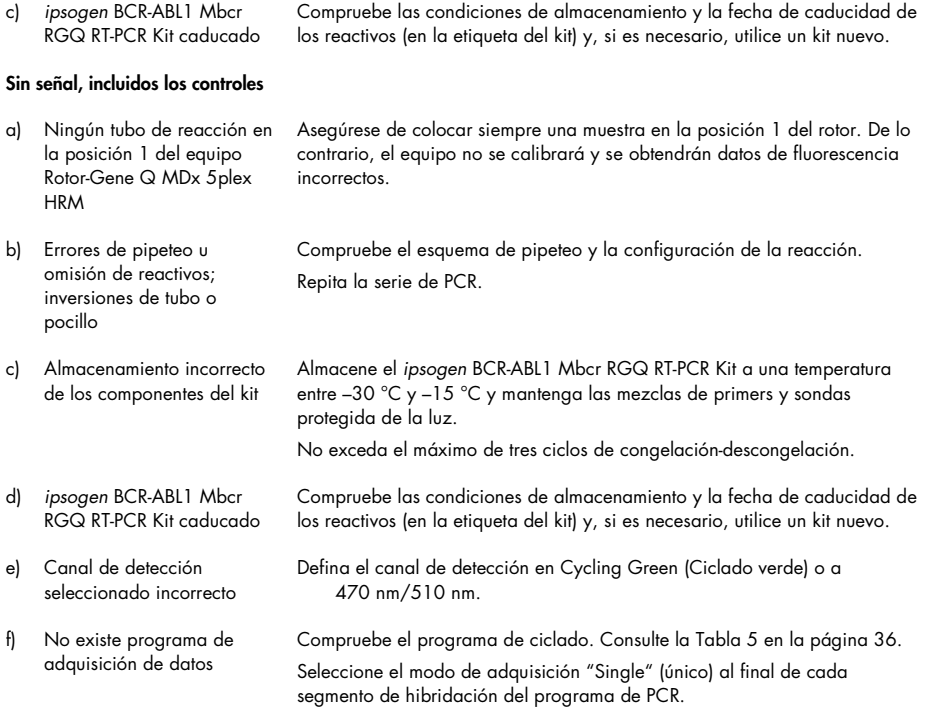

#### Variación en la intensidad de la fluorescencia

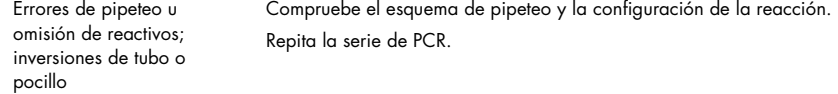

#### Intensidad de fluorescencia demasiado baja

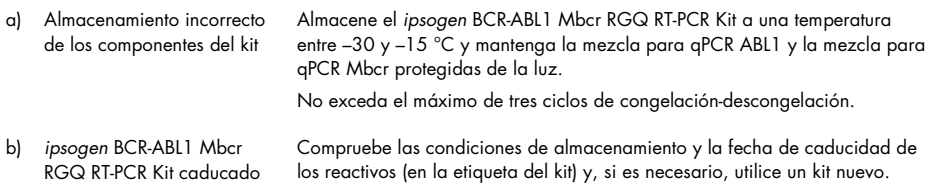

#### Comentarios y sugerencias

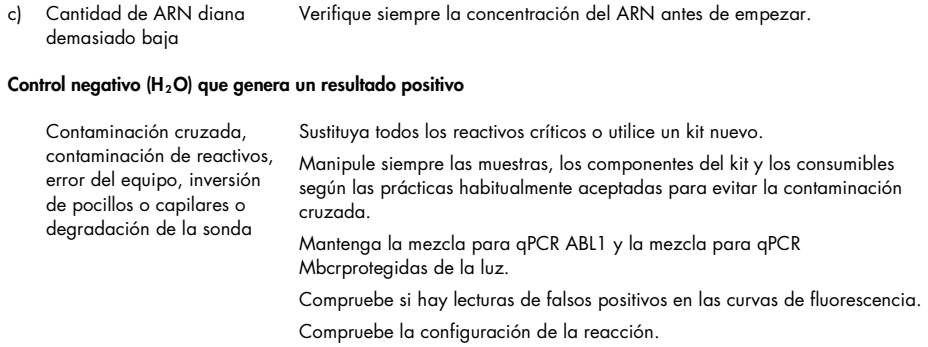

#### Interpretación de los resultados

Para obtener información sobre la resolución de problemas del equipo Rotor-Gene Q MDx y el software Rotor-Gene Q o el software Rotor-Gene AssayManager v2.1, consulte los manuales de usuario correspondientes.

# Control de calidad

Se ha realizado un control de calidad completo en el equipo Rotor-Gene Q MDx 5plex HRM. Este kit se ha fabricado con arreglo a la norma ISO 13485. Los certificados de los análisis pueden solicitarse en www.qiagen.com/support/.

# Limitaciones

Este kit se ha diseñado para uso profesional.

Solo el personal especialmente formado y cualificado en las técnicas de biología molecular y que esté familiarizado con esta tecnología puede utilizar el producto.

Este kit debe utilizarse de acuerdo con las instrucciones recogidas en este manual, junto con un equipo validado especificado en ["Materiales requeridos pero no suministrados"](#page-11-0), en la página [12.](#page-11-0)

Debe prestar especial atención a las fechas de caducidad impresas en la etiqueta de la caja. No utilice componentes caducados.

Todos los reactivos suministrados con el *ipsogen* BCR-ABL1 Mbcr RGQ RT-PCR Kit se suministran para su uso exclusivo con otros reactivos suministrados con el mismo kit. El uso de otros reactivos o reactivos de otros lotes puede afectar el rendimiento.

El *ipsogen* BCR-ABL1 Mbcr RGQ RT-PCR Kit se ha validado únicamente para sangre completa anticoagulada en EDTA de potasio (K2EDTA) procedente de pacientes diagnosticados con LMC con cromosoma Filadelfia positivo (Ph+) p210 en fase crónica.

El rendimiento del *ipsogen* BCR-ABL1 Mbcr RGQ RT-PCR Kit se ha determinado mediante el uso del RNeasy Midi Kit (n.º de referencia 75144), el Buffer EL (n.º de referencia 79217) y, para el paso de limpieza y concentración de ARN, el RNeasy MinElute Cleanup Kit (n.º de referencia 74204).

Para este kit únicamente se ha validado el equipo Rotor-Gene Q MDx 5plex HRM para PCR.

Cualquier uso no aprobado de este producto o cualquier modificación de los componentes eximirá a QIAGEN de posibles responsabilidades.

La interpretación de los resultados de diagnóstico obtenidos debe realizarse en combinación con otros resultados clínicos o de laboratorio.

Es responsabilidad del usuario validar el rendimiento del sistema con los procedimientos utilizados en cada laboratorio que no estén contemplados en los estudios de rendimiento de QIAGEN.

# Características de rendimiento

# Límite de blanco

El límite de blanco (LOB) se ha determinado según el estándar EP17-2A del CLSI/NCCLS para muestras de sangre sanas, (siete muestras, 12 mediciones/dos lotes).

El LOB se estableció en 1,02 copias del transcrito BCR-ABL1 Mbcr.

# Límite de detección

El límite de detección (LOD o sensibilidad analítica) se ha determinado según el "enfoque clásico" descrito en el estándar EP17-2A del CLSI/NCCLS. En este estudio se analizaron muestras positivas bajas conocidas (siete muestras, 12 mediciones/dos lotes).

El LOD se estableció en 3,21 copias del transcrito BCR-ABL1 Mbcr o en un IS-NCN de 0,0030%.

# Linealidad

La linealidad se determinó siguiendo el estándar EP6-A del CLSI/NCCLS con un lote del *ipsogen* BCR-ABL1 Mbcr RGQ RT-PCR Kit en nueve muestras distintas preparadas mediante diluciones sucesivas de ARN positivo extraído de líneas celulares y ARN negativo extraído de donantes sanos. La determinación se realizó para tres introducciones de ARN distintas.

La cuantificación del transcrito BCR-ABL1 Mbcr es lineal desde el valor del LOD hasta un IS-NCN del 56% siempre que la concentración de ARN de la muestra cuantificada sea cercana a 200 ng/µl, el volumen inicial recomendado para el ensayo (volumen total de 3 µg).

Con una cantidad de ARN inicial inferior, el rango de linealidad puede reducirse.

# Repetibilidad y reproducibilidad

El estudio de precisión se realizó conforme al estándar EP5-A2 del CLSI/NCCLS. Las pruebas se llevaron a cabo en nueve muestras distintas analizadas por duplicado 45 veces en 45 series realizadas durante 23 días, lo que generó 90 mediciones por muestra.

Los resultados de la precisión se resumen en la [Tabla](#page-70-0) 12.

| Muestra        | <b>BCR-ABL1 Mbcr</b><br><b>IS-NCN medio</b> | DER+   | DESERIE++ | DETOTAL+++ | <b>CV</b> TOTAL |
|----------------|---------------------------------------------|--------|-----------|------------|-----------------|
| S1             | 64,5243                                     | 4.3105 | 12,3610   | 13,0910    | 20,29%          |
| S <sub>2</sub> | 36,1684                                     | 1,7104 | 5,9078    | 6,8581     | 18,96%          |
| S <sub>3</sub> | 6.4876                                      | 0.4231 | 0,7857    | 1.0941     | 16.86%          |
| S <sub>4</sub> | 0,7305                                      | 0,0512 | 0,0779    | 0,1178     | 16,12%          |
| S <sub>5</sub> | 0.0754                                      | 0.0068 | 0,0073    | 0,0133     | 17,62%          |
| <b>S6</b>      | 0,0075                                      | 0,0016 | 0,0009    | 0,0022     | 28,81%          |
| S7             | 0.0036                                      | 0.0014 | 0,0002    | 0,0014     | 38,64%          |
| S <sub>8</sub> | 0,0020                                      | 0,0010 | 0.0000    | 0,0010     | 48,71%          |
| S9             | 0.0011                                      | 0,0007 | 0,0000    | 0,0007     | 63,32%          |

<span id="page-70-0"></span>Tabla 12. Resultados de precisión

CV<sub>TOTAL</sub>: coeficiente de variación de la precisión total (IS-NCN para BCR-ABL1 Mbcr); SD: desviación estándar; R+: repetibilidad; SERIE++: reproducibilidad entre series; S: estándar; TOTAL+++: precisión total (incluida entre equipos, operadores y lotes).

## Sustancias interferentes

El diseño del estudio se basó en recomendaciones descritas en el estándar EP7-A2 del NCCLS "Interference Testing in clinical Chemistry" (pruebas de interferencias en química clínica). Las sustancias siguientes potencialmente presentes en las muestras de sangre o que pueden introducirse durante la purificación del ARN han sido elegidas por su efecto potencial en la PCR (bilirrubina no conjugada, bilirrubina conjugada, hemoglobina [humana], albúmina sérica [humana], exceso de EDTA de potasio [EDTA-K2] y etanol).

Los resultados obtenidos no mostraron efectos interferentes con estas sustancias.

# Validación clínica y comparación de métodos

Se realizaron dos estudios para comparar el *ipsogen* BCR-ABL1 Mbcr RGQ RT-PCR Kit con métodos alternativos.

Estudio 1: se analizaron 76 muestras de ARN extraídas de sangre periférica con el *ipsogen* BCR-ABL1 Mbcr RGQ RT-PCR Kit y el kit *ipsogen* BCR-ABL1 Mbcr IS-MMR DX.

Los valores de IS-NCN medidos de ambos métodos se compararon mediante la regresión de Deming. Existe una fuerte correlación entre el *ipsogen* BCR-ABL1 Mbcr RGQ RT-PCR Kit y el *ipsogen* BCR-ABL1 Mbcr IS-MMR DX Kit (*R2*= 0,97), tal como se muestra en la [Ilustración 9.](#page-72-0)
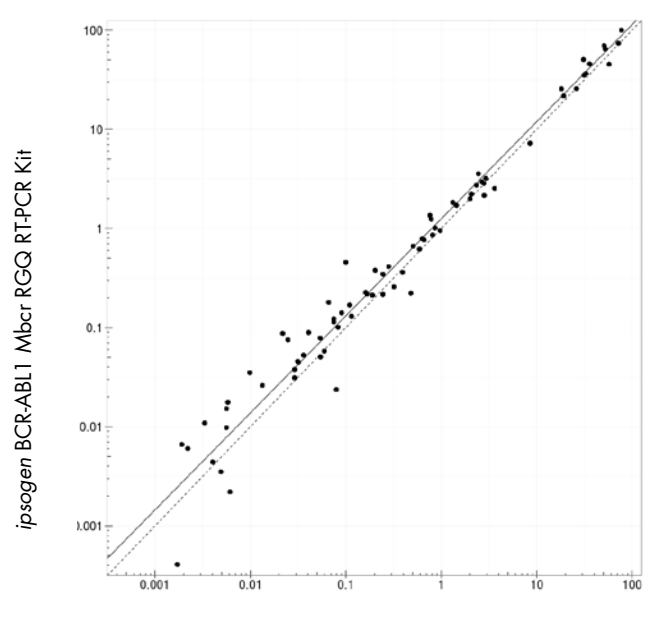

*ipsogen* BCR-ABL1 Mbcr IS-MMR DX Kit

Ilustración 9. Gráfico de IS-NCN obtenido con el ipsogen BCR-ABL1 Mbcr RGQ RT-PCR Kit y el ipsogen BCR-ABL1 Mbcr IS-MMR DX Kit.

Estudio 2: se analizaron 39 muestras de ARN extraídas de sangre periférica procedente de pacientes diagnosticados previamente con LMC con Ph+ y en tratamiento con TKI en un hospital francés con el *ipsogen* BCR-ABL1 Mbcr RGQ RT-PCR Kit y una prueba desarrollada en laboratorio (método de referencia). El método de referencia permitió comunicar los resultados estandarizados de acuerdo con la escala internacional gracias a un factor de conversión.

La siguiente tabla de contingencia se diseñó para comparar el estado clínico establecido con ambos métodos. Existe una gran concordancia entre el *ipsogen* BCR-ABL1 Mbcr RGQ RT-PCR Kit y el método de referencia (concordancia general = 97,4%), tal como se muestra en la [Ilustración 10.](#page-73-0)

Método de referencia

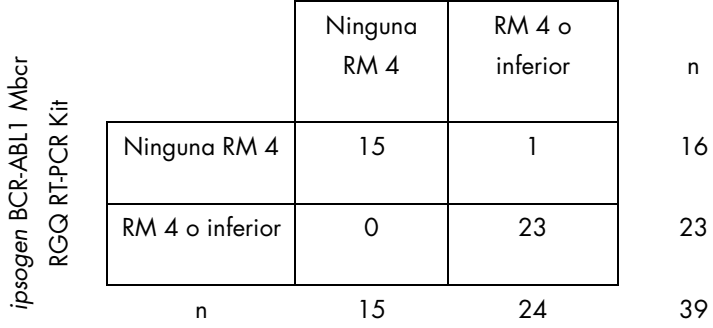

<span id="page-73-0"></span>Ilustración 10. Tabla de contingencia comparativa entre el *ipsogen* BCR-ABL1 Mbcr RGQ RT-PCR Kit y un ensayo desarrollado en laboratorio estandarizado según la escala internacional.

Estudio de concordancia: estándar plasmídico individual ERM-AD623 BCR-ABL1 (IRMM) frente a estándar plasmídico individual *ipsogen* (QIAGEN)

El Molecular Monitoring Steering Group de European LeukemiaNet/European Treatment Outcome Study (ELN/EUTOS) ofrece las definiciones funcionales más recientes de la respuesta molecular de BCR-ABL1 Mbcr para LMC, que recomienda el uso del estándar plasmídico ERM-AD623 BCR-ABL1 del Institute for Reference Materials and Measurements (IRMM), Bélgica (9).

Para cumplir esta recomendación, QIAGEN realizó un estudio de la concordancia para comparar el estándar plasmídico individual de varias dianas de *ipsogen* utilizado en el *ipsogen* BCR-ABL1 Mbcr RGQ RT-PCR Kit (24) CE (n.º de ref. 670923) con el estándar plasmídico ERM-AD623 BCR-ABL1 (IRMM).

La comparación se basó en la proporción del número de copias normalizado (NCN) de BCR-ABL1 Mbcr/ABL1, evaluó las diluciones de los dos estándares (*ipsogen* o ERM-AD623 BCR-ABL1), en las muestras de control incluidas en los kits *ipsogen* y en el material de referencia certificado del National Institute for Biological Standards and Control (NIBSC) (8). Los resultados indican que las dos curvas estándar están alineadas [\(Ilustración 11\)](#page-74-0) y que las proporciones de NCN son comparables [\(Ilustración 12\)](#page-74-1).

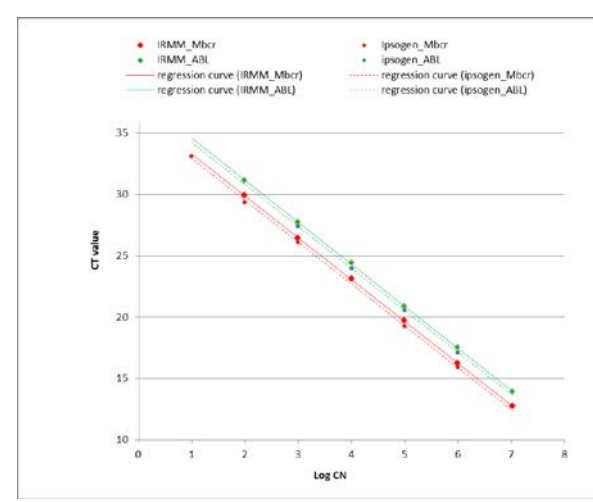

<span id="page-74-0"></span>Ilustración 11. La comparación de los estándares plasmídicos *ipsogen* y ERM-AD623 BCR-ABL1 muestra que las curvas estándar están alineadas.

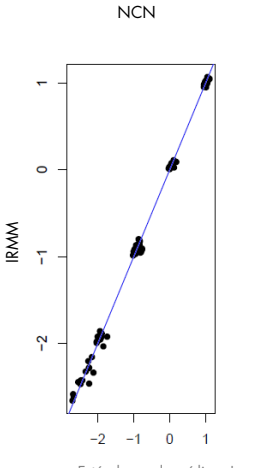

Estándares plasmídicos Ipsogen®

#### <span id="page-74-1"></span>Ilustración 12. Los valores de NCN de los estándares plasmídicos *ipsogen* y ERM-AD623 son comparables.

El estudio de QIAGEN concluyó que no existía ninguna diferencia significativa desde el punto de vista estadístico: el estándar plasmídico individual ERM-AD623 BCR-ABL1 y el estándar plasmídico individual *ipsogen* proporcionan resultados equivalentes.

### Referencias

### Referencias bibliográficas

- 1. Cross, N.C., White, H.E., Müller, M.C., Saglio, G., Hochhaus, A. (2012) Standardized definitions of molecular response in chronic myeloid leukemia. Leukemia 26, 2172.
- 2. Mahon, F.X., Etienne, G. (2013) Deep molecular response in chronic myeloid leukemia: the new goal of therapy? Clin. Cancer Res. 20, 310.
- 3. Baccarani, M., Deininger, M.W., Rosti, G., et al. (2013) European LeukemiaNet recommendations for the management of chronic myeloid leukemia: 2013. Blood 122, 872.
- 4. Rousselot, P., Charbonnier, A., Cony-Makhoul, P., et al. (2014) Loss of major molecular response as a trigger for restarting tyrosine kinase inhibitor therapy in patients with chronic-phase chronic myelogenous leukemia who have stopped imatinib after durable undetectable disease. J. Clin. Oncol. 32, 424.
- 5. Branford, S., Cross, N.C., Hochhaus, A., et al. (2006) Rationale for the recommendations for harmonizing current methodology for detecting BCR-ABL transcripts in patients with chronic myeloid leukaemia. Leukemia 20, 1925.
- 6. Branford, S., Fletcher, L., Cross, N.C., et al. (2008) Desirable performance characteristics for BCR-ABL measurement on an international reporting scale to allow consistent interpretation of individual patient response and comparison of response rates between clinical trials. Blood 112, 3330.
- 7. Hughes, T., Deininger, M., Hochhaus, A., et al. (2006) Monitoring CML patients responding to treatment with tyrosine kinase inhibitors: review and recommendations for harmonizing current methodology for detecting BCR-ABL transcripts and kinase domain mutations and for expressing results. Blood 108, 28.
- 8. White, H.E., Matejtschuk, P., Rigsby, P., et al. (2010) Establishment of the first World Health Organization International Genetic Reference Panel for quantitation of BCR-ABL mRNA. Blood 116, e111.
- 9. Cross, N.C., White, H.E., Colomer, D., et al. (2015) Laboratory recommendations for scoring deep molecular responses following treatment for chronic myeloid leukemia. Leukemia 29, 999.

#### Referencias de utilidad

Baccarani, M., et al. (2006) Evolving concepts in the management of chronic myeloid leukemia: recommendations from an expert panel on behalf of the European LeukemiaNet. Blood 108, 1809.

Beillard, E., V.H., et al. (2003) Evaluation of candidate control genes for diagnosis and residual disease detection in leukemic patients using 'real-time' quantitative reverse-transcriptase polymerase chain reaction (RQ-PCR)—a Europe against cancer program. Leukemia 17, 2474.

Gabert, J., et al. (2003) Standardization and quality control studies of 'real-time' quantitative reverse transcriptase polymerase chain reaction of fusion gene transcripts for residual disease detection in leukemia—a Europe Against Cancer program. Leukemia 17, 2318.

van der Velden, V.H., et al. (2003) Detection of minimal residual disease in hematologic malignancies by real-time qPCR: principles, approaches, and laboratory aspects. Leukemia 17, 1013.

## Símbolos

Los símbolos siguientes pueden aparecer en el embalaje y las etiquetas:

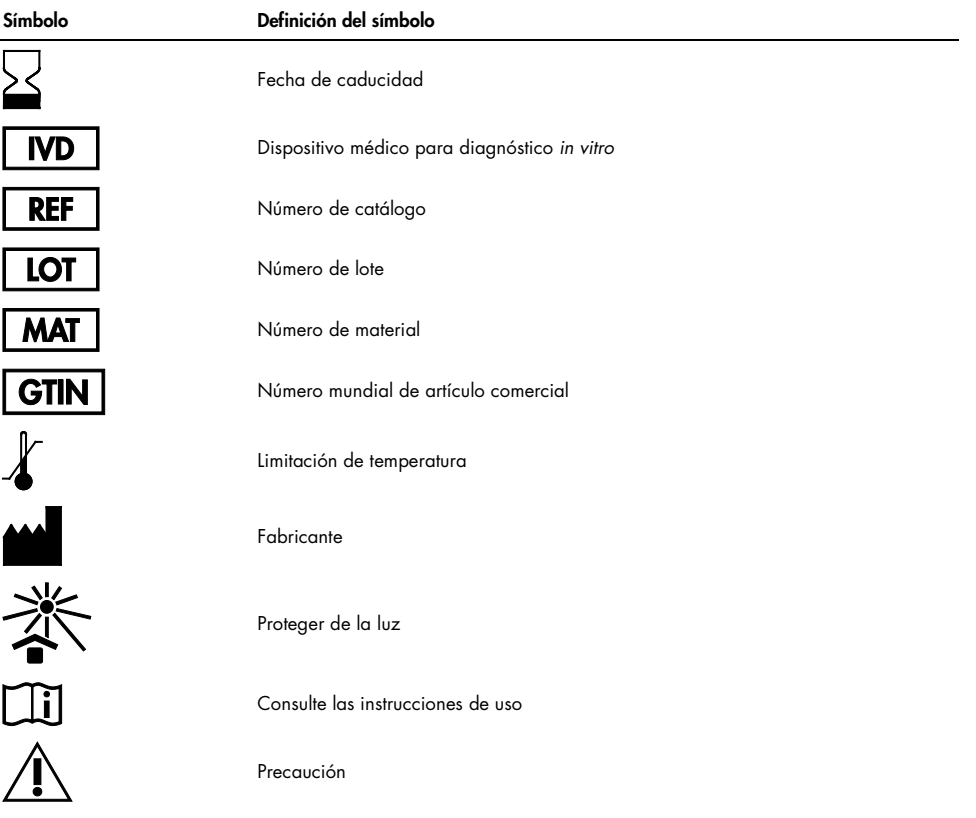

# Información para pedidos

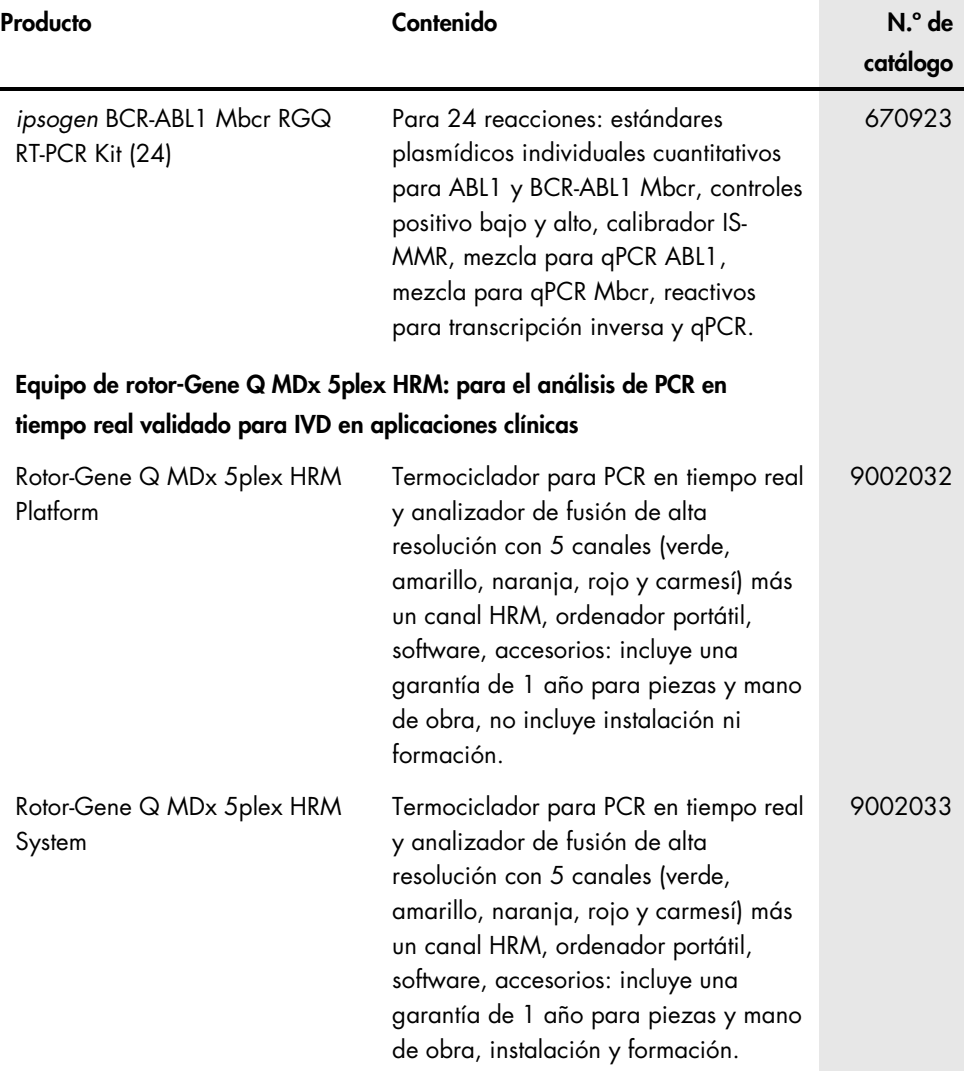

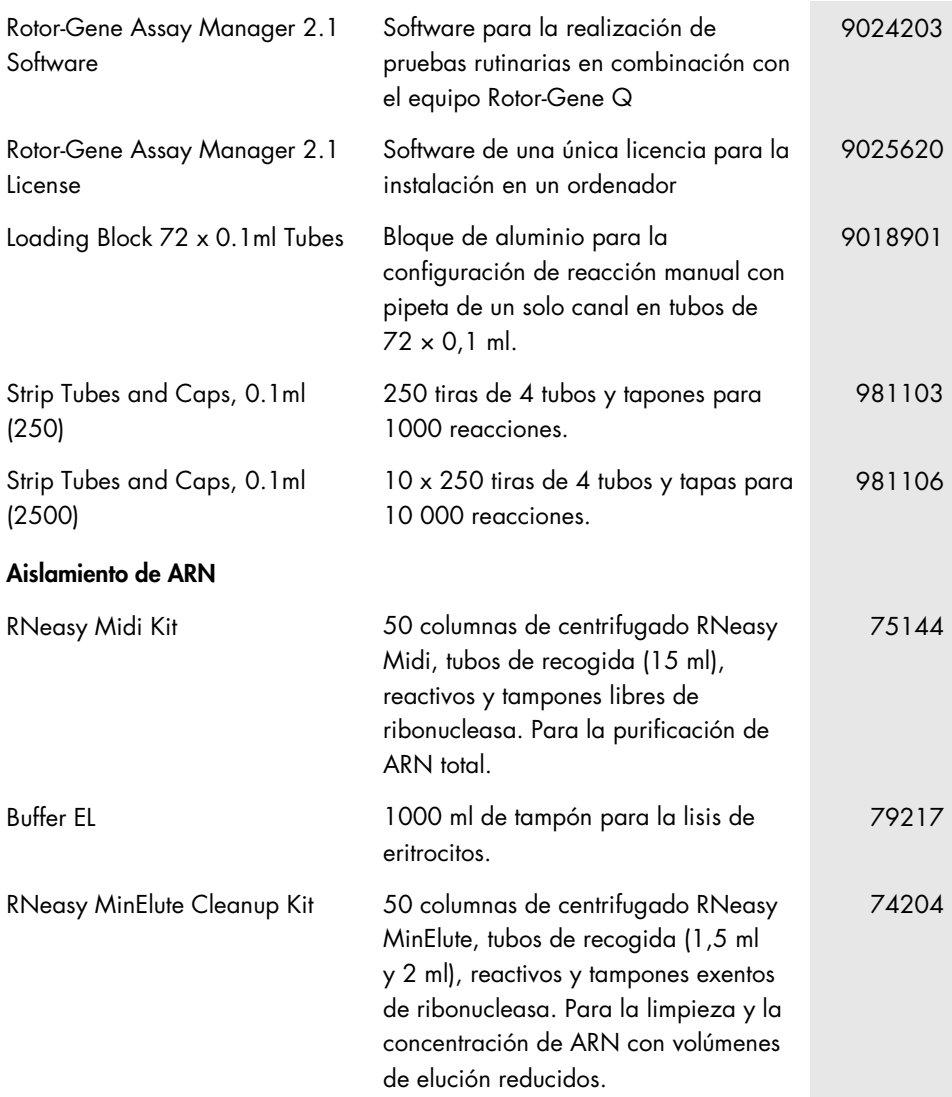

Para obtener información actualizada sobre licencias y exenciones de responsabilidad específicas del producto, consulte el manual o la guía del usuario del kit de QIAGEN correspondiente. Los manuales y las guías del usuario de los kits de QIAGEN están disponibles en www.qiagen.com o pueden solicitarse a los servicios técnicos de QIAGEN o a su distribuidor local.

## Historial de revisiones del manual

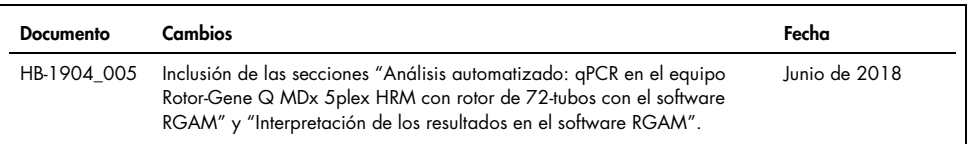

Este producto está destinado para el diagnóstico in vitro. Los productos QIAGEN no deben ser revendidos, modificados para reventa ni utilizados para fabricar otros productos comerciales sin autorización por escrito de QIAGEN.

La información del presente documento puede ser modificada sin previo aviso. QIAGEN no asume ninguna responsabilidad por los errores que puedan aparecer en este documento. Este documento se considera íntegro y exacto en el momento de su publicación. QIAGEN declina toda responsabilidad por daños fortuitos, especiales, múltiples o derivados del uso de este documento.

Se garantiza que los productos QIAGEN cumplen las especificaciones indicadas. La única obligación de QIAGEN y la única compensación al cliente se limitan a la sustitución de los productos sin cargo en el caso de que estos no funcionen de acuerdo a la garantía.

La compra de este producto permite al comprador utilizarlo para la realización de servicios de diagnóstico *in vitro* en seres humanos. Por la presente no se otorga ninguna patente general ni otra licencia de ningún tipo que sea distinta de este derecho específico de uso derivado de la compra.

Marcas comerciales: QIAGEN®, *ipsogen*®, MinElute®, RNeasy®, Rotor-Gene®, Rotor-Gene AssayManager® (QIAGEN Group); FAM™, SYBR® (Thermo Fisher Scientific Inc.); BHQ-1® (Biosearch Technologies, Inc); Excel® (Microsoft Corporation); TaqMan® (Roche Group).

#### Acuerdo de licencia limitada para el *ipsogen* BCR-ABL1 Mbcr RGQ RT-PCR Kit

La utilización de este producto implica por parte de cualquier comprador o usuario del producto la aceptación de los siguientes términos:

- 1. El producto debe utilizarse exclusivamente de acuerdo con los protocolos proporcionados con el producto y este manual de uso, así como con los componentes contenidos en el kit. QIAGEN no ofrece licencia alguna bajo ninguna de sus propiedades intelectuales para utilizar o incorporar los componentes suministrados en estos kits con componentes no incluidos en los mismos, excepto según se describe en los protocolos proporcionados con el producto, este manual de uso y otros protocolos disponibles en www.qiagen.com. Algunos de estos protocolos adicionales han sido proporcionados por usuarios de QIAGEN para usuarios de QIAGEN. QIAGEN no ha probado ni optimizado estos protocolos en profundidad. Por ello, QIAGEN no los garantiza ni asegura que no infrinjan los derechos de terceros.
- 2. Aparte de las licencias expresamente especificadas, QIAGEN no garantiza que este kit y su uso no infrinjan los derechos de terceros.
- 3. Este kit y sus componentes tienen licencia para un solo uso y no se pueden reutilizar, reacondicionar ni revender.
- 4. QIAGEN renuncia específicamente a cualquier otra licencia, explícita o implícita, distinta de las licencias expresamente especificadas.
- 5. El comprador y el usuario del kit aceptan no llevar a cabo ni permitir que otros lleven a cabo medidas que puedan conducir a acciones prohibidas en las especificaciones anteriores o que puedan facilitarlas. QIAGEN se reserva el derecho de emprender acciones legales ante cualquier tribunal para el cumplimiento de las prohibiciones especificadas en este Acuerdo de licencia limitada y recuperará todos los gastos derivados de la investigación y de los gastos judiciales, incluidas las costas procesales, en cualquier acción emprendida para hacer cumplir este Acuerdo de licencia limitada o cualquier otro derecho de propiedad intelectual en relación con este kit y/o con sus componentes.

Para consultar los términos actualizados de la licencia, visite [www.qiagen.com](http://www.qiagen.com/).

1114278ES 06/2018 HB-1904-005 © 2016 QIAGEN. Reservados todos los derechos.

Pedidos www.qiagen.com/contact | Servicio técnico support.qiagen.com | Sitio web www.qiagen.com